#### **BAB III METODOLOGI PENELITIAN**

#### **A. Pendekatan dan Metode Penelitian**

Penelitian ini merupakan penelitian pengembangan dengan mengembangkan *ebook* berbasis *flipbook maker*.

Pendekatan yang digunakan pada penelitian ini adalah mix method atau metode campuran dengan menggabungkan pendekatan kuantitatif dan pendekatan kualitatif (Cresswell, 2012). Pendekatan kuantitatif merupakan data penelitian yang berupa angka-angka dan analisis data menggunakan statistik (Sugiyono, 2018). Pendekatan kualitatif merupakan data penelitian yang dideskripsikan dalam bentuk kata atau pernyataan. Pendekatan kualitatif didapatkan dari kritik dan saran para ahli terkait *ebook* berbasis *flipbook maker* yang dikembangkan (Imiah & Dan, 2021).

Metode penelitian yang digunakan yakni metode R&D (research and development) model ADDIE. Model ADDIE yaitu proses instruksional yang terdiri dari lima tahapan yaitu analisis (*analyze*), desain (*design*), pengembangan (*development*), implementasi (*implementation*), dan evaluasi (*evaluate)* yang dinamis (Arofah & Cahyadi, 2019). Implementasi model ADDIE tersebut pada penelitian ini diuraikan sebagai berikut.

1. Tahap Analisis *(Analysis)*

Pada tahapan ini dilakukan dengan tiga tahap analisis diantaranya analisis kebutuhan, analisis kurikulum dan analisis materi (Yuliawati et al., 2020).

a. Analisis kebutuhan

Analisis kebutuhan dilakukan dengan mencari dan mengumpulkan informasi sebagai kebutuhan dalam pengembangan *ebook* berbasis *flipbook maker* pada materi sumber energi konteks energi biomassa untuk meningkatkan literasi sains peserta didik. Uraian dari analisis kebutuhan dilakukan dengan cara menentukan tempat penelitian, melakukan perizinan kepada tempat/sekolah yang telah ditentukan serta melakukan studi pendahuluan.

b. Analisis kurikulum

Analisis kurikulum merupakan analisis yang dilakukan untuk mengetahui kurikulum yang digunakan di sekolah tempat penelitian yang akan dikembangkan menjadi kompetensi inti, kompetensi dasar dan indikator pencapaian kompetensi.

c. Analisis materi

Analisis materi dilakukan untuk mengetahui spesifikasi materi yang sesuai dengan kompetensi inti dan kompetensi dasar.

2. Tahap Desain (*Design*)

Tahap desain berkaitan dengan perancangan produk dari media pembelajaran yang akan dibuat oleh peneliti yakni *ebook berbasis flipbook maker* yang diharapkan dapat meningkatkan literasi sains peserta didik pada konteks penggunaan energi biomassa. Tahapan rancangan yang dilakukan terdiri dari :

- a. Pembuatan *template ebook* menggunakan software Corel Draw X7.
- b. Pembuatan *flowchart* sebagai gambaran awal pada *ebook* yang dikembangkan.
- c. Pembuatan *storyboard* sebagai penguraian dari *ebook* yang telah di desain pada tahap pembuatan *flowchart.*
- 3. Tahap Pengembangan (*Development*)

Pada tahap pengembangan ini berkaitan dengan pembuatan dan pengujian produk. Tahap pengembangan ini terdiri dari :

- a. Pembuatan produk yakni *ebook* berbasis *flipbook maker* menggunakan *software kvisoft flipbook maker pro.*
- b. Uji validasi kelayakan produk sebagai media pembelajaran kepada ahli media, ahli materi dan ahli lapangan (guru mata pelajaran fisika.
- 4. Tahap Implementasi (*Implementation*)

Tahap implementasi ini merupakan tahap penerapan *ebook* berbasis *flipbook maker* dengan cara menyiapkan lingkungan belajar yang melibatkan peserta didik pada kegiatan pembelajaran menyesuaikan dengan sistem pembelajaran yang berlaku di sekolah yakni pembelajaran tatap muka terbatas. Tahap implementasi meliputi :

- a. Pengambilan data tes literasi sains melalui *pretest* yakni sebelum penggunaan *ebook* berbasis *flipbook maker*.
- b. Pembelajaran menggunakan *ebook* berbasis *flipbook maker*.
- c. Pengambilan data tes literasi sains melalui *posttest* yakni setelah penggunaan *ebook* berbasis *flipbook maker*.

Pada tahap ini digunakan desain penelitian kuantitatif *pre-experiment* jenis *one group pretest-posttest* yang pada penerapan *ebook* berbasis *flipbook maker* hanya menggunakan satu kelas tanpa adanya perbandingan kelas kontrol . Untuk tahap desain penelitian tersebut dapat dilihat dalam tabel 3.1.

Tabel 3. 1 Desain Penelitian One Group Pretest-Posttest

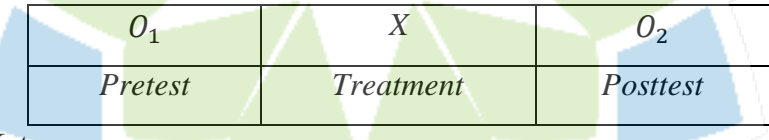

Keterangan :

<sup>1</sup> = Tes awal sebelum penggunaan *ebook* berbasis *flipbook maker* (*pretest*)

*X =* Penggunaan *ebook* berbasis *flipbook maker*

<sup>2</sup> = Tes akhir setelah penggunaan *ebook* berbasis *flipbook maker* (*posttest*)

(Sugiyono, 2010)

5. Tahap Evaluasi (*Evaluation*)

Tahap evaluasi merupakan tahap akhir pada model ADDIE setelah tahap implementasi dilakukan. Tahap evaluasi dilakukan untuk meningkatkan kualitas dari *ebook* berbasis *flipbook maker* berdasarkan saran dan masukan dari para validator setelah di uji coba pada peserta didik. Saran dan masukan yang menjadi bahan evaluasi mencakup isi materi, tata bahasa dan tulisan yang digunakan, serta desain dan tata letak pada *ebook* berbasis *flipbook maker* yang dikembangkan. Selain itu, dilakukan juga analisis data terkait dengan kelayakan *ebook*, implementasi keterlaksanaan pembelajaran, dan peningkatan literasi sains peserta didik. Dalam memperjelas tahapan penelitian model ADDIE ini maka disajikan alur penelitian pada gambar 3.1.

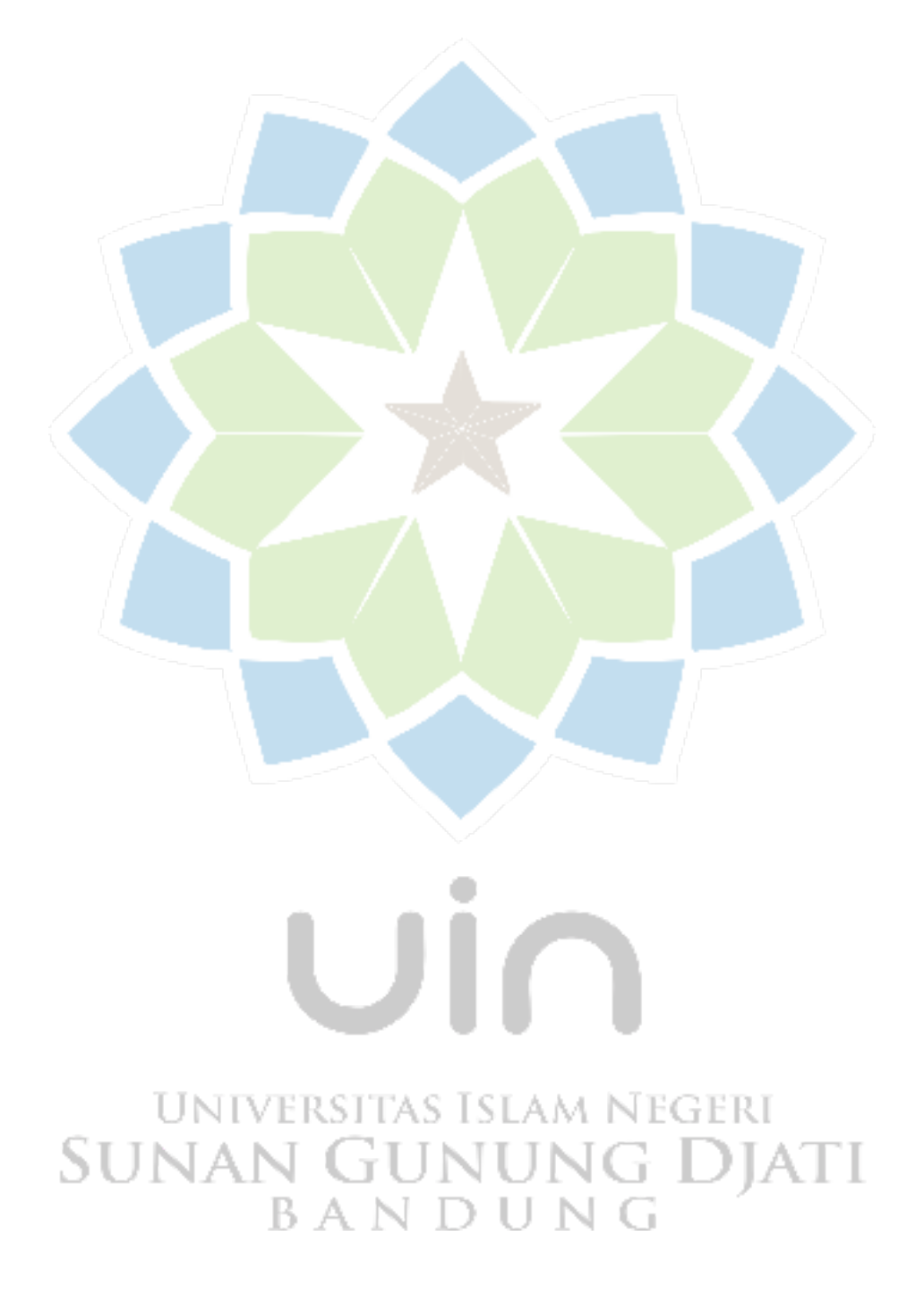

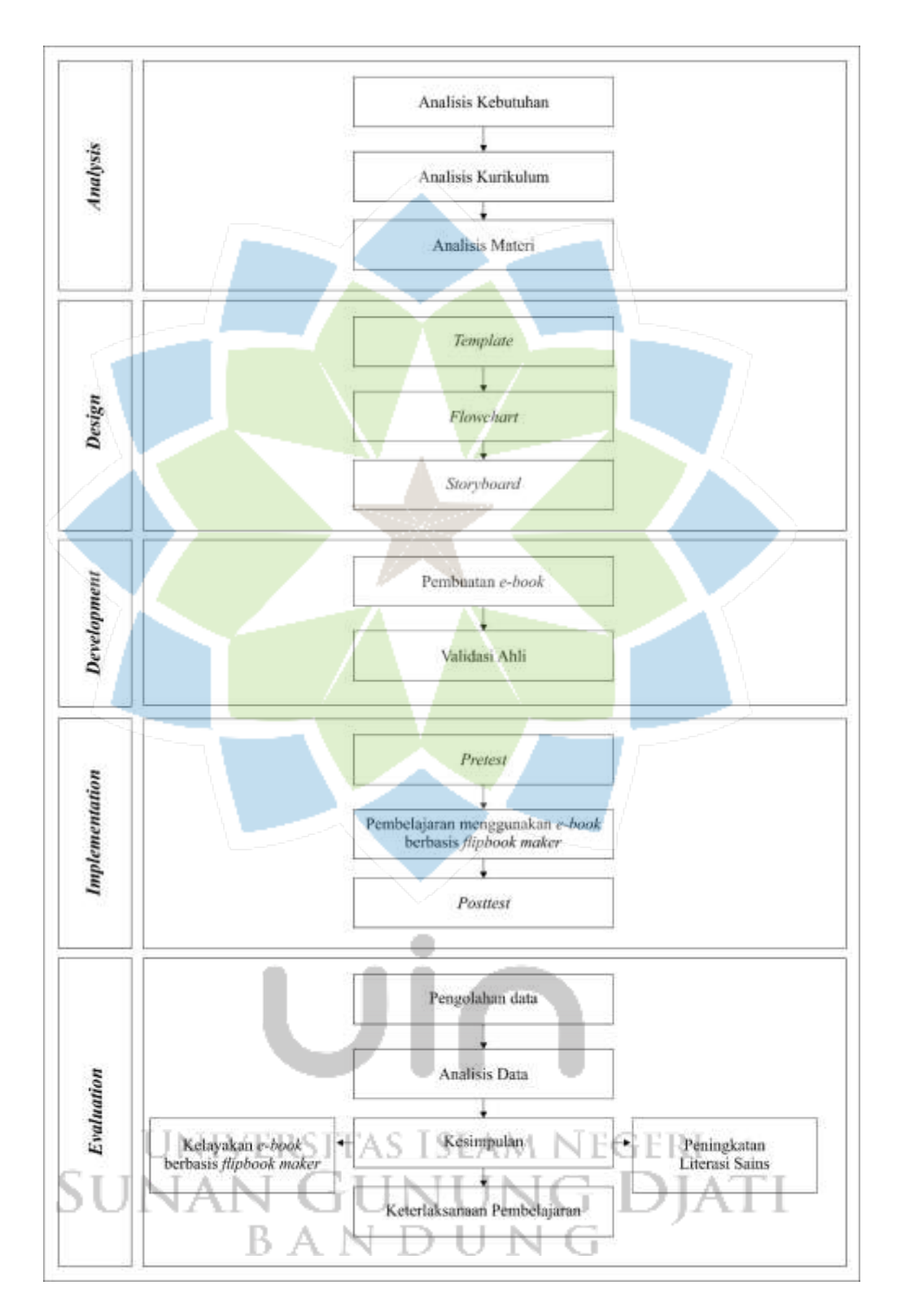

Gambar 3. 1 Tahapan Model ADDIE

#### **B. Jenis dan Sumber Data**

Jenis dan sumber data yang digunakan pada penelitian ini dijelaskan sebagai berikut.

#### 1. Jenis Data

Terdapat dua jenis data pada penelitian ini, yakni data kuantitatif dan data kualitatif yang dijelaskan sebagai berikut.

a. Data kuantitatif

Data yang menunjukkan peningkatan literasi sains peserta didik terhadap penggunaan *ebook* berbasis *flipbook maker* yang telah digunakan dalam pembelajaran materi sumber energi konteks energi biomassa. Data yang diperoleh meliputi data validasi kelayakan *ebook* berbasis *flipbook maker*, data keterlaksanaan pembelajaran menggunakan AABTLT *with SAS* dan data hasil tes literasi sains peserta didik melalui pretest dan

b. Data Kualitatif

Data yang diperoleh dari kolom saran yang terdapat pada angket validasi ahli media, ahli materi dan ahli lapangan.

#### 2. Sumber Data

Sumber data pada penelitian ini terdiri dari dua jenis, yakni data primer dan sekunder sebagai berikut.

- a. Data primer diperoleh dari lembar validasi uji kelayakan *ebook* berbasis *flipbook maker,* hasil keterlaksanaan pembelajaran dan hasil tes literasi sains peserta didik.
- b. Data sekunder diperoleh dari sumber data yang mendukung data primer, diantaranya jurnal, buku serta sumber lainnya yang berkaitan dengan topik penelitian.NIVERSITAS ISLAM NEGERI

#### **C. Teknik Pengumpulan Data** ۰

Teknik pengumpulan data pada penelitian ini menggunakan lembar validasi para ahli, Lembar AABTLT *with student activity sheet (SAS)* berupa lembar kuis dan data hasil tes literasi sains peserta didik.

#### 1. Lembar Validasi Para Ahli

Lembar validasi digunakan untuk mengkonfirmasi kelayakan dari media yang telah dikembangkan oleh peneliti. Lembar validasi diberikan kepada tiga ahli mencakup ahli materi, ahli media dan ahli lapangan (guru mata pelajaran fisika) untuk memberikan penilaian dan saran perbaikan.

Lembar validasi ini terdiri dari beberapa pernyataan berupa daftar tanda checklist  $(\sqrt{\ })$  pada kolom skor penilaian dengan ketentuan pilihan jawaban terdiri dari lima kriteria diantaranya sangat tidak layak dengan skor penilaian 1, tidak layak dengan skor penilaian 2, kurang layak dengan skor penilaian 3, layak dengan skor penilaian 4, dan sangat layak dengan skor penilaian 5. Selain pemberian skor, dalam lembar validasi ini disertakan juga kolom saran sebagai bahan perbaikan untuk *ebook* yang dikembangkan. Kisi-kisi angket validasi para ahli dapat dilihat pada tabel 3.2, tabel 3.3 dan tabel 3.4.

| No. | <b>Aspek</b> | <b>Indikator</b>                          | <b>Nomor</b>         | <b>Jumlah</b> |
|-----|--------------|-------------------------------------------|----------------------|---------------|
|     |              |                                           | Pernyataan           |               |
| 1.  | Materi       | Materi disampaikan dengan<br>jelas        | 1                    |               |
|     |              | Penyampaian<br>materi<br>sistematis       | $\overline{2}$       |               |
|     |              | Kelengkapan materi                        | 3                    | 5             |
|     |              | Kemenarikan materi                        | $\overline{4}$       |               |
|     |              | terkait<br>Kejelasan<br>gambar<br>materi  | 5                    |               |
| 2.  | Bahasa       | Ketepatan penggunaan kata                 | NEGI <sup>6</sup> RI |               |
|     |              | Ketepatan penggunaan istilah              |                      |               |
|     |              | Ketepatan penggunaan bahasa               | 8                    | 4             |
|     |              | Kesesuaian bahasa<br>dengan<br><b>EYD</b> | 9                    |               |
|     |              | Jumlah                                    | 9                    | 9             |

Tabel 3. 2 Kisi-kisi Lembar Validasi Ahli Materi

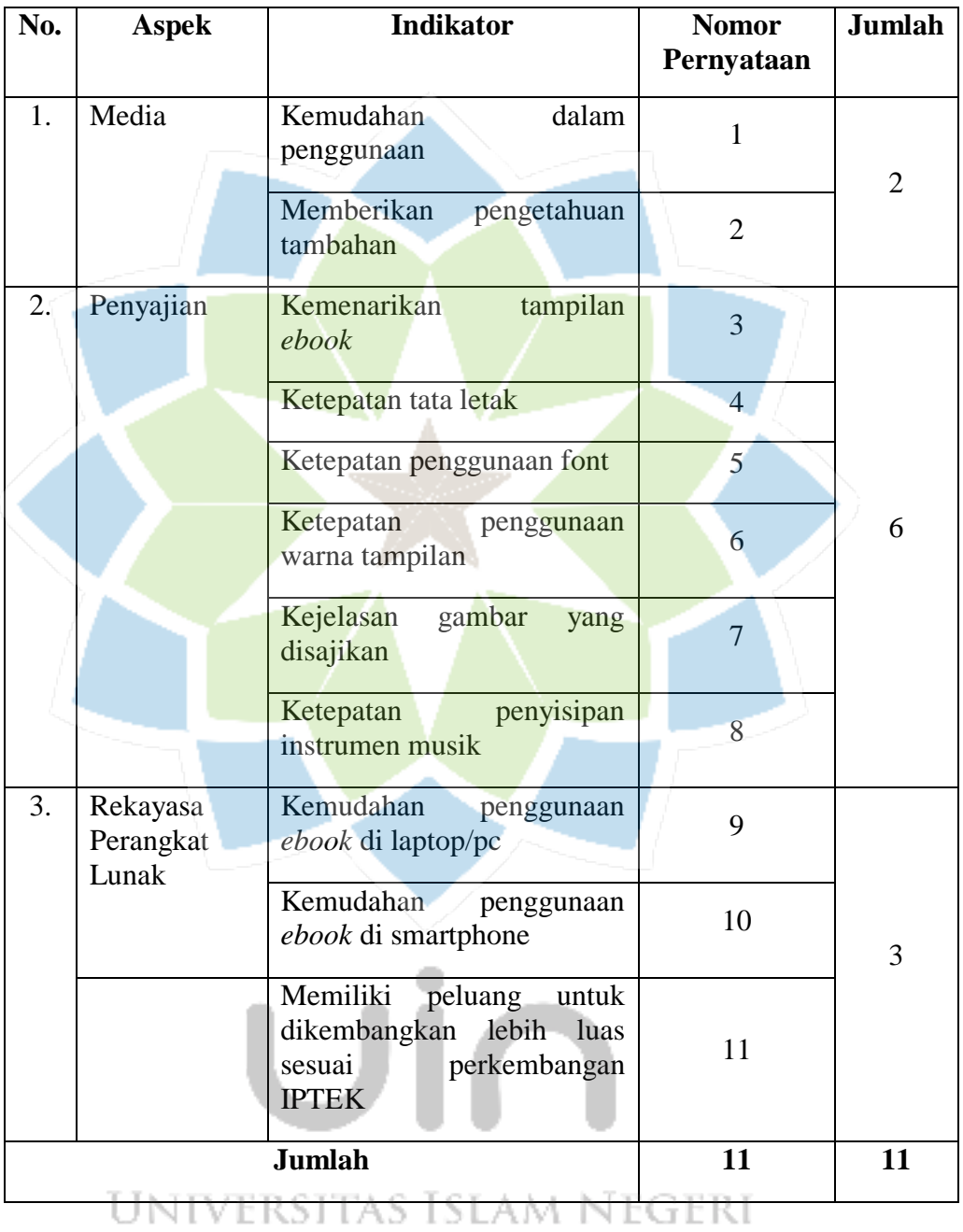

### Tabel 3. 3 Kisi-kisi Lembar Validasi Ahli Media

# Tabel 3. 4 Kisi-kisi Lembar Validasi Ahli Lapangan

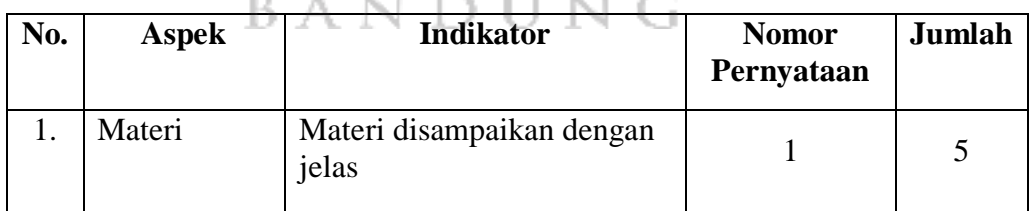

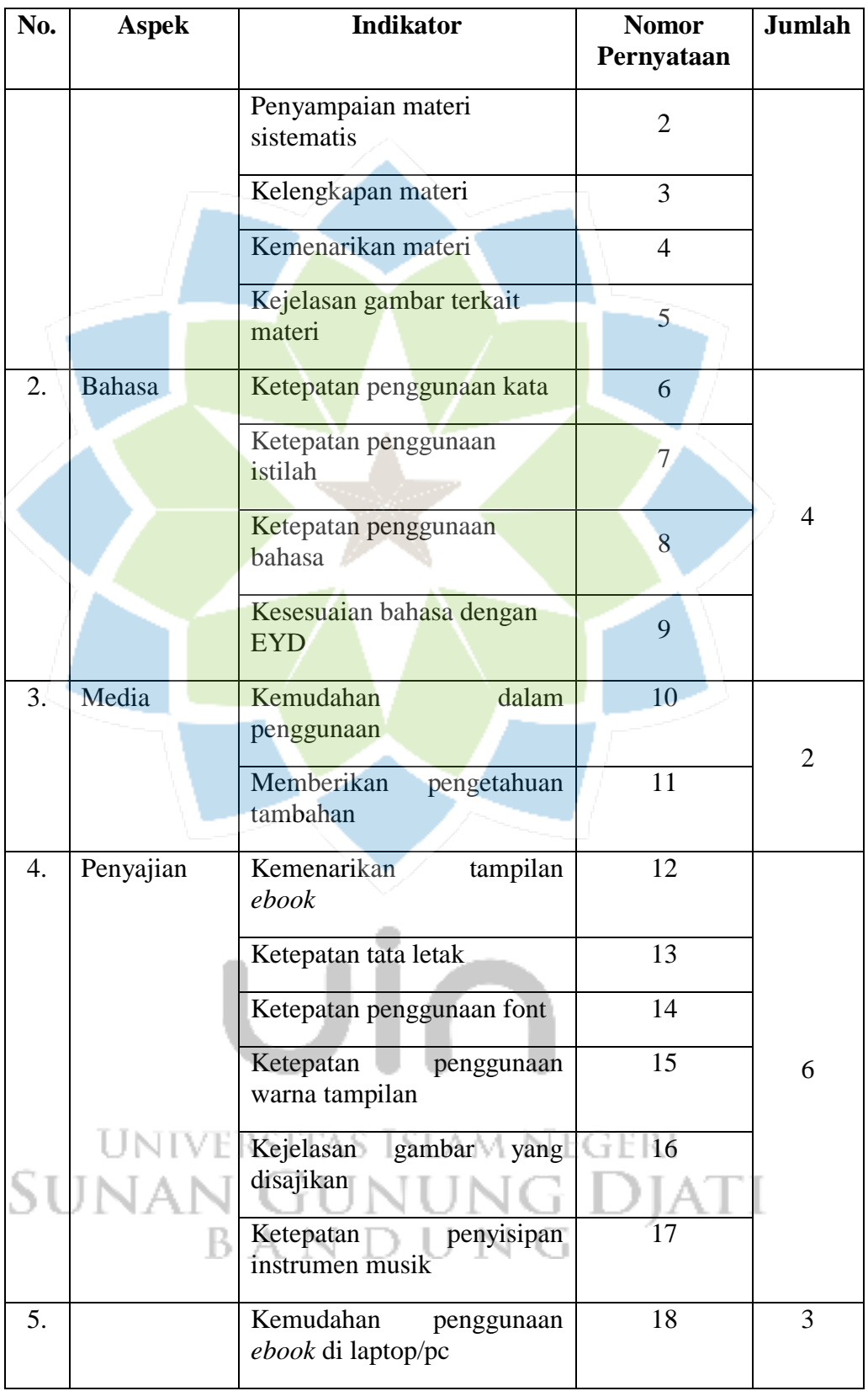

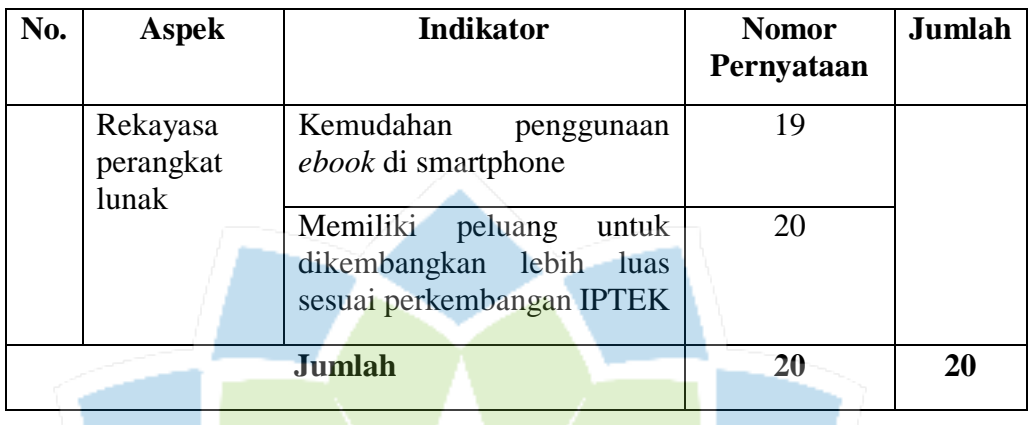

#### 2. Lembar AABTLT with SAS (student activity sheet)

Lembar AABTLT *with SAS* digunakan untuk menilai keberhasilan dalam proses mengajar dan belajar secara otentik. Hal tersebut dirancang berdasarkan pada tahapan-tahapan proses pembelajaran diantaranya kegiatan pendahuluan, kegiatan inti dan kegiatan penutup (Rochman et al., 2018).

#### 3. Tes Literasi Sains

Tes literasi sains merupakan tes yang dilakukan untuk memperoleh tingkat literasi sains. Tes ini dilakukan sebelum (*pretest*) pembelajaran menggunakan *ebook* berbasis *flipbook maker* dan setelah (*posttest*) pembelajaran menggunakan *ebook* berbasis *flipbook maker* pada materi sumber energi konteks energi biomassa.

Tes literasi sains berbentuk soal pilihan ganda. Penggunaan tes yakni untuk mengukur tingkat literasi sains peserta didik berdasarkan kompetensi ilmiah PISA 2018 yang terdiri dari tiga aspek yaitu *explaining phenomena scientifically*, *evaluating and designing scientific enquiry,* dan *interpreting data and evidence scientifically.* Penyebaran tes dilakukan secara konvensional menggunakan kertas dan terdapat 15 pertanyaan yang dibuat berdasarkan sub indikator kompetensi ilmiah PISA 2018.

#### NG ٠ **D. Teknik Analisis Instrumen**

Berdasarkan data yang telah diperoleh maka dilakukan analisis instrumen agar dapat menjawab rumusan masalah yang mengacu pada tujuan penelitian.

1. Analisis Lembar Validasi Ahli

Media pembelajaran *ebook* berbasis flipbook maker yang akan diujicobakan di lapangan sebagai media pembelajaran sebelumnya telah di validasi oleh ahli pertama dari segi materi yang mencakup dari materi dan bahasa yang digunakan. Ahli kedua menilai dari segi media mencakup penggunaan media, penyajian dan rekayasa perangkat lunak. Ahli ketiga sebagai ahli lapangan yakni guru mata pelajaran fisika menilai dari segi materi, bahasa, media, penyajian dan rekayasa perangkat lunak. Validasi tersebut dilakukan untuk menguji kelayakan media *ebook* berbasis *flipbook maker* dengan proses pembelajaran di sekolah.

2. Analisis Lembar *AABTLT with SAS*

Analisis lembar *AABTLT with SAS* akan digunakan untuk mengetahui tingkat keterlaksanaan proses pembelajaran pada setiap tahapan pembelajaran.

3. Analisis Tes Literasi Sains

Lembar tes literasi sains sebelumnya di uji cobakan kepada peserta didik. Hasil uji coba yang didapatkan selanjutnya dianalisis secara kuantitatif dengan uji validitas, uji reliabilitas, uji daya pembeda dan uji tingkat kesukaran. Adapun untuk analisis instrumen tersebut dijelaskan sebagai berikut.

a) Uji Validitas

Uji validitas merupakan sebuah pengukuran antara kesesuaian instrumen penelitian yang diuji cobakan pada objek penelitian dengan mengkorelasikan skor data dengan skor total. Nilai validitas yang telah didapat dihitung menggunakan persamaan korelasi momen produk menggunakan angka kasar (row skor) pada persamaan berikut.

$$
r_{xy} = \frac{N \sum XY - (\sum X)(\sum Y)}{\sqrt{(N \sum X^2 - (\sum X)^2)(N \sum Y^2 - (\sum Y)^2)}}
$$

UNIVERSITAS ISLAM NEGERI -(Hanief, 2018)

(1)

DIATI

- $r_{xy}$  = Korelasi antara variabel x dan y
- $N =$ Banyaknya sampel

Keterangan :

- $X =$ Skor setiap butir soal
- $Y = Skor total$

Interpretasi nilai  $r_{xy}$  yang telah diperoleh dikategorikan seperti dalam tabel 3.5.

| <b>Interval Koefisien</b> | <b>Tingkat Hubungan</b> |
|---------------------------|-------------------------|
| $0,00-0,19$               | Sangat rendah           |
| $0,20-0,39$               | Rendah                  |
| $0,40-0,59$               | Sedang                  |
| $0,60 - 0,79$             | Kuat                    |
| $0,80 - 1,00$             | <b>Sangat Kuat</b>      |

Tabel 3. 5 Interpretasi Koefisien Korelasi (Sugiyono, 2016)

Uji validitas tes literasi sains dapat dianalisis menggunakan *software* anates sebagai berikut.

1. Instal *software* anates lalu setelah selesai buka *software* tersebut sampai muncul kotak dialog berikut.

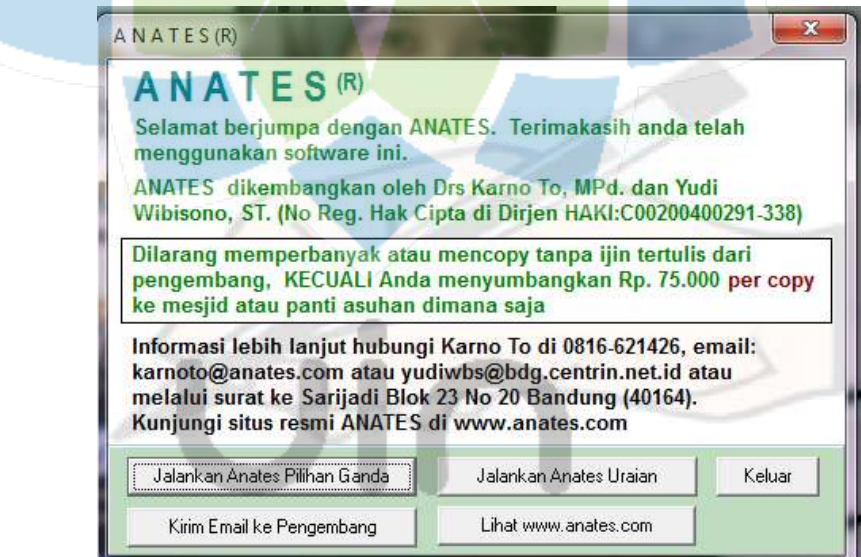

- 2. Pilih jalankan anates pilihan ganda karena disini kita menggunakan soal tes pilihan ganda.
- 3. Setelah muncul kotak dialog berikut pilih Buat File Baru.

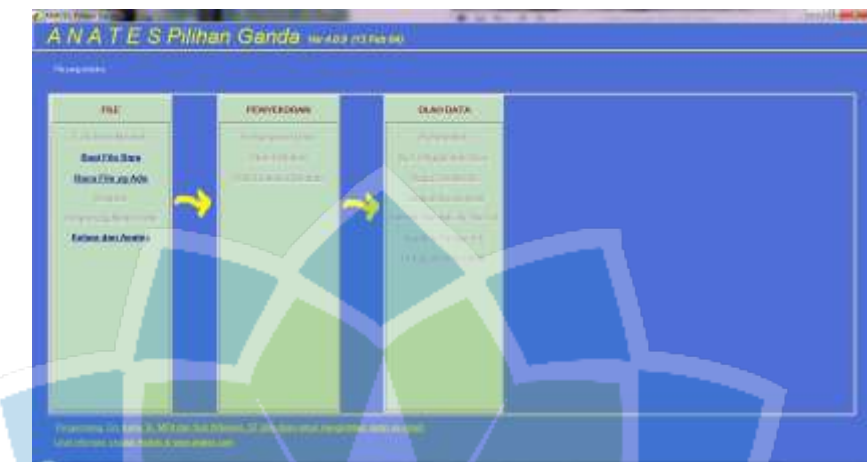

4. Mengisi jumlah subjek, jumlah butir soal dan jumlah pilihan jawaban soal yang sesuai dengan kisi-kisi tes literasi sains pada kotak dialog berikut.

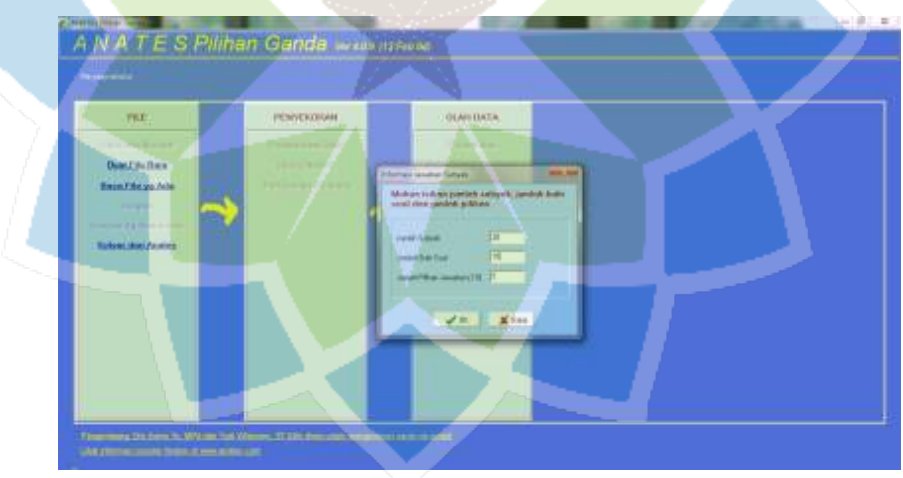

5. Maka akan terbuka lembar kerja berikut.

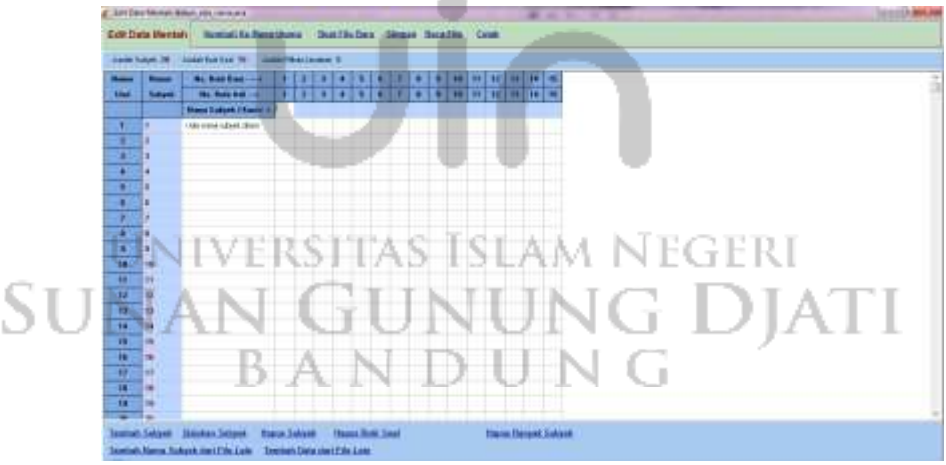

6. Mengisi nama subjek dan jawaban dari masing-masing subjek seperti berikut.

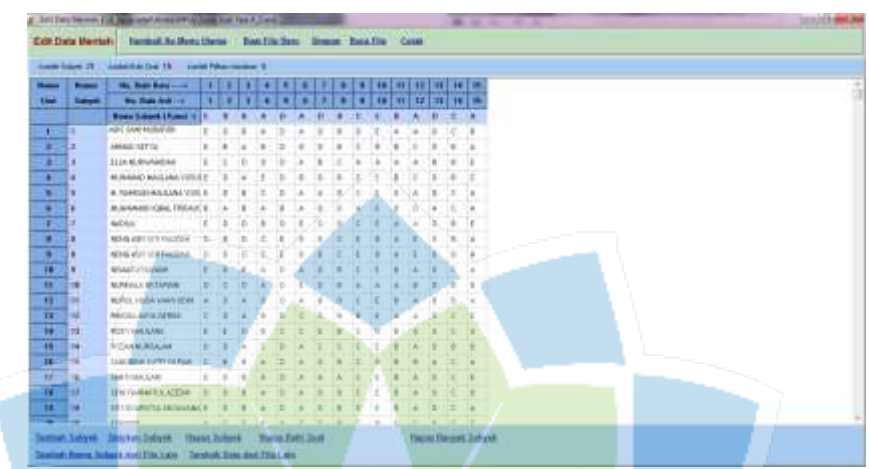

7. Memilih tombol Kembali ke Menu Utama

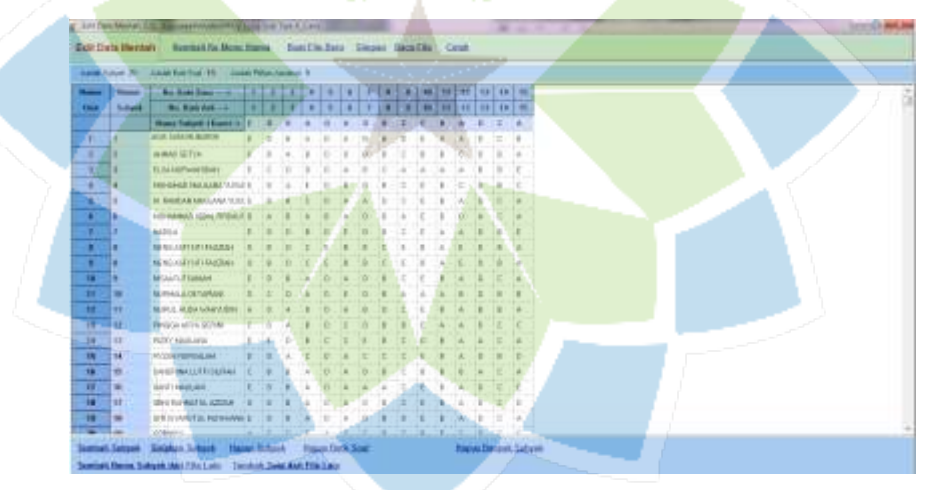

8. Lalu pilih tombol Olah Semua Otomatis, kemudian pilih kembali tombol Kembali ke Menu Sebelumnya

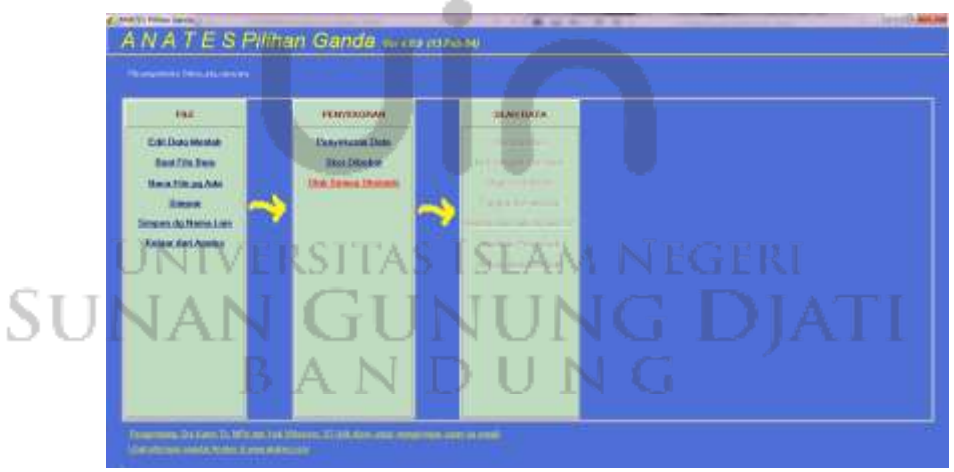

9. Lalu pilih dan klik Korelasi Skor Butir dengan Skor Total

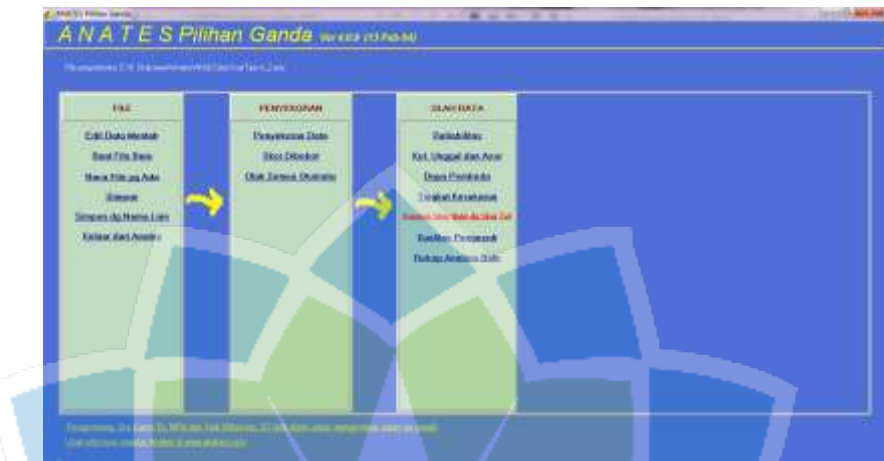

Nilai validitas pada tes literasi sains tipe A dan B yang diperoleh dapat dilihat pada tabel 3.6 dan tabel 3.7.

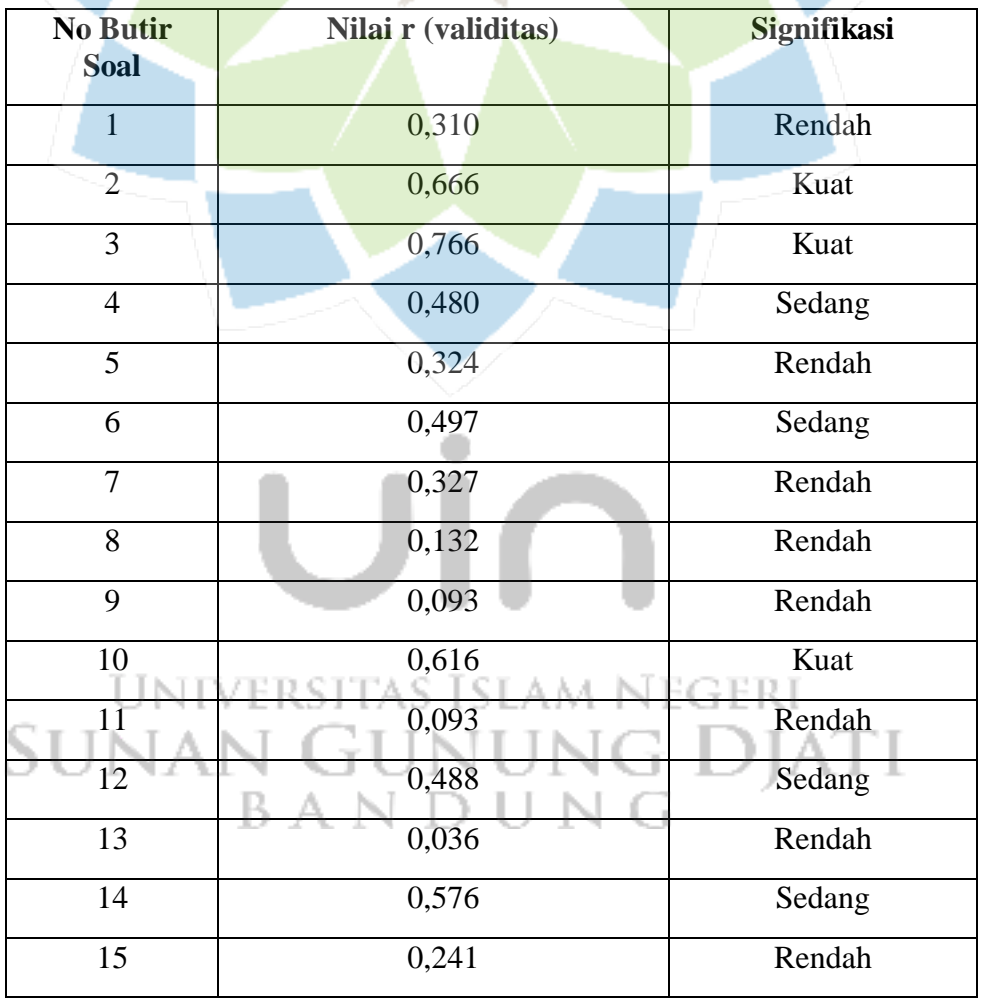

Tabel 3. 6 Hasil Validitas Uji Coba Soal Tipe A

| <b>No Butir Soal</b> | Nilai r (validitas) | Signifikasi |
|----------------------|---------------------|-------------|
| $\mathbf{1}$         | 0,538               | Sedang      |
| $\overline{2}$       | 0,666               | Kuat        |
| 3                    | 0,766               | Kuat        |
| $\overline{4}$       | 0,502               | Sedang      |
| 5                    | 0,259               | Rendah      |
| $\overline{6}$       | 0,497               | Sedang      |
| 7                    | 0,359               | Rendah      |
| 8                    | 0,110               | Rendah      |
| 9                    | 0,372               | Rendah      |
| 10                   | 0,616               | Kuat        |
| 11                   | 0,268               | Rendah      |
| $\overline{12}$      | 0,348               | Rendah      |
| 13                   | 0,447               | Sedang      |
| 14                   | 0,576               | Sedang      |
| 15                   | 0,183               | Rendah      |

Tabel 3. 7 Hasil Validitas Uji Coba Soal Tipe B

#### b) Uji Reliabilitas

Uji reliabilitas merupakan sebuah pengukuran terhadap konsistensi alat ukur yang digunakan dalam sebuah penelitian. Reliabilitas menunjukkan tingkat konsistensi skor yang diperoleh (Fraenkel, 2012). Berikut persamaan untuk mencari koefisien reliabilitas dari tes yang digunakan.

۰

$$
SUNMA = \left(\frac{n}{n-1}\right)\left(1 - \frac{s^2 - \sum pq}{s^2}\right) \text{ NEGERI}
$$
\n
$$
SUNA = \left(\frac{n}{n-1}\right)\left(1 - \frac{s^2 - \sum pq}{s^2}\right) \text{ NEGERI}
$$

Keterangan :

- $r_{11}$  = Reliabilitas tes secara keseluruhan
- $N = J$ umlah butir soal
- P = Proporsi subjek yang menjawab soal dengan benar
- Q = Proporsi subjek yang menjawab soal salah  $(q = 1 p)$
- $S = Standard$

Interpretasi nilai koefisien reliabilitas dikategorikan pada tabel 3.8.

e de la construcción de la construcción de la construcción de la construcción de la construcción de la construcción de la construcción de la construcción de la construcción de la construcción de la construcción de la const

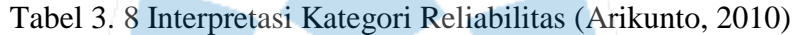

**Contract** 

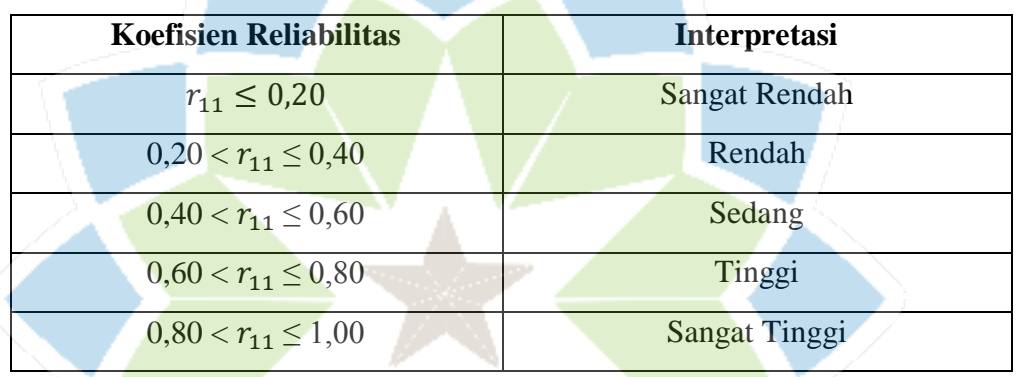

Uji reliabilitas tes literasi sains dapat dianalisis menggunakan *software* anates sebagai berikut.

1. Instal *software* anates lalu setelah selesai buka *software* tersebut sampai muncul kotak dialog berikut.

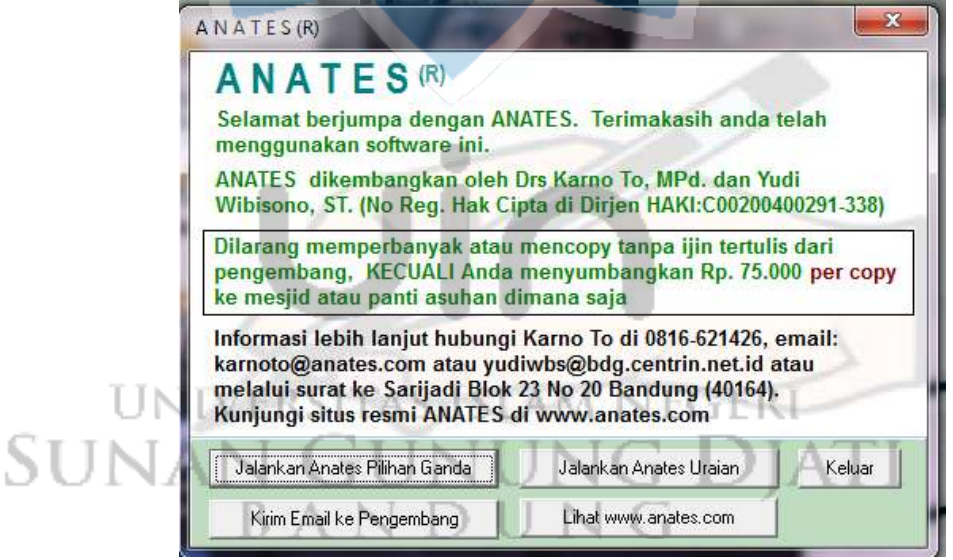

- 2. Pilih jalankan anates pilihan ganda karena disini kita menggunakan soal tes pilihan ganda.
- 3. Setelah muncul kotak dialog berikut pilih Buat File Baru.

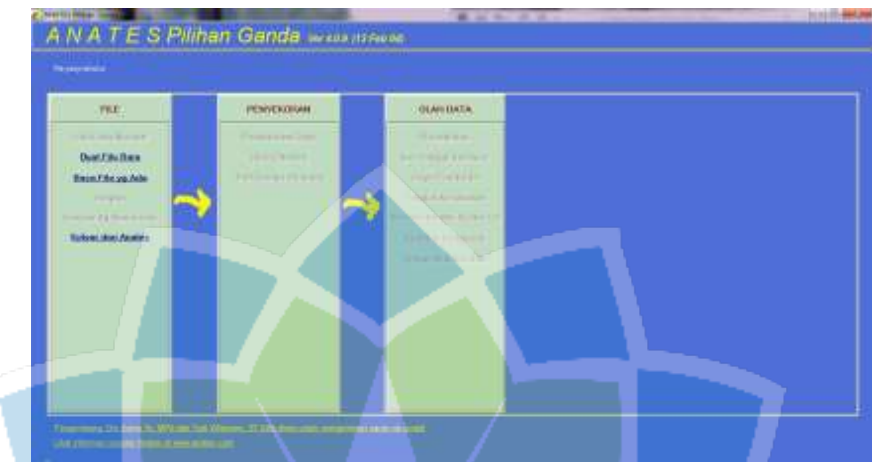

4. Mengisi jumlah subjek, jumlah butir soal dan jumlah pilihan jawaban soal yang sesuai dengan kisi-kisi tes literasi sains pada kotak dialog berikut.

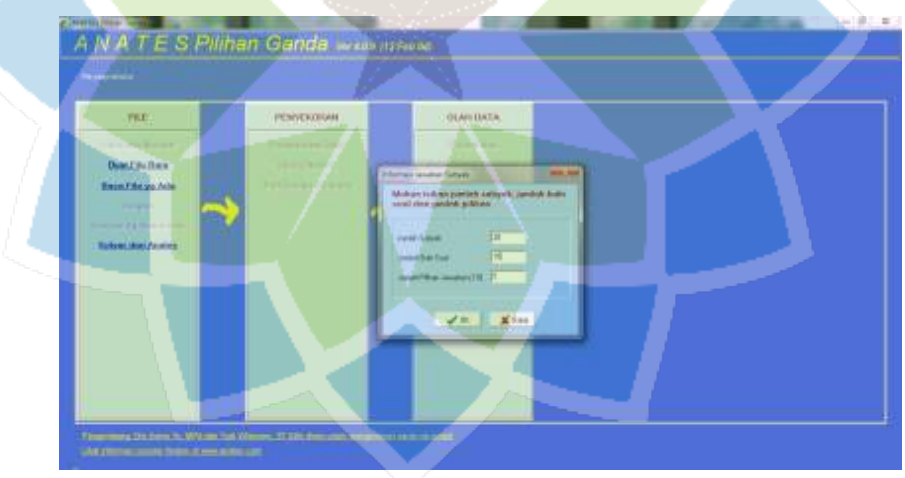

5. Maka akan terbuka lembar kerja berikut.

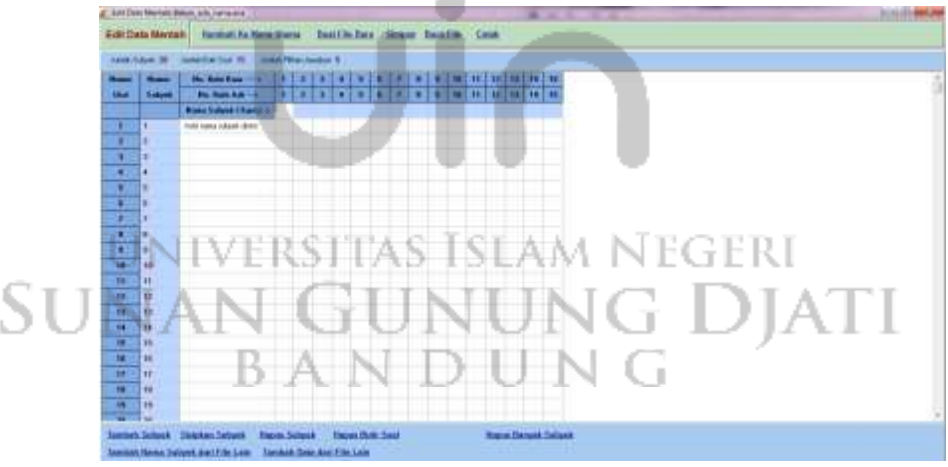

6. Mengisi nama subjek dan jawaban dari masing-masing subjek seperti berikut.

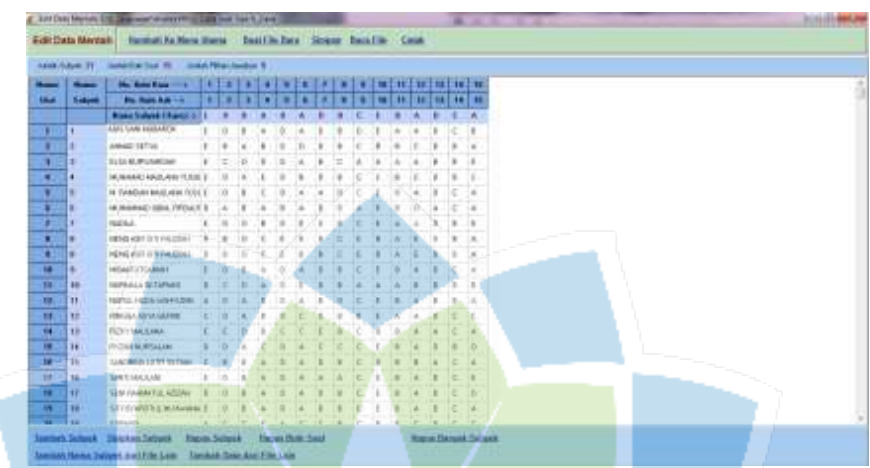

7. Memilih tombol Kembali ke Menu Utama

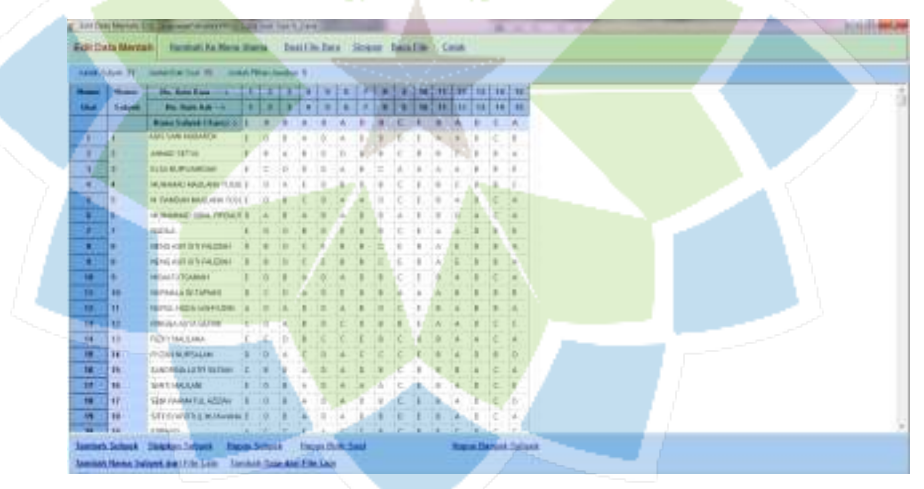

8. Lalu pilih tombol Olah Semua Otomatis, kemudian pilih kembali tombol Kembali ke Menu Sebelumnya

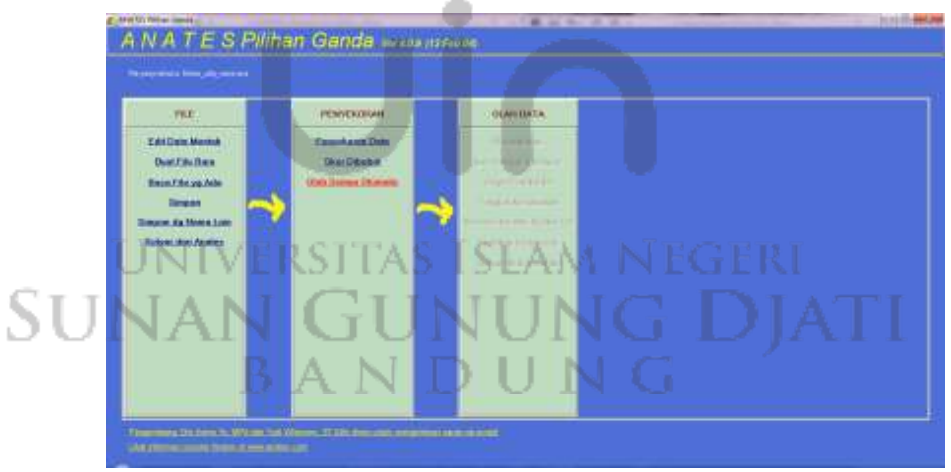

9. Lalu pilih dan klik Reliabilitas maka akan terlihat nilai reliabilitas yang diperoleh.

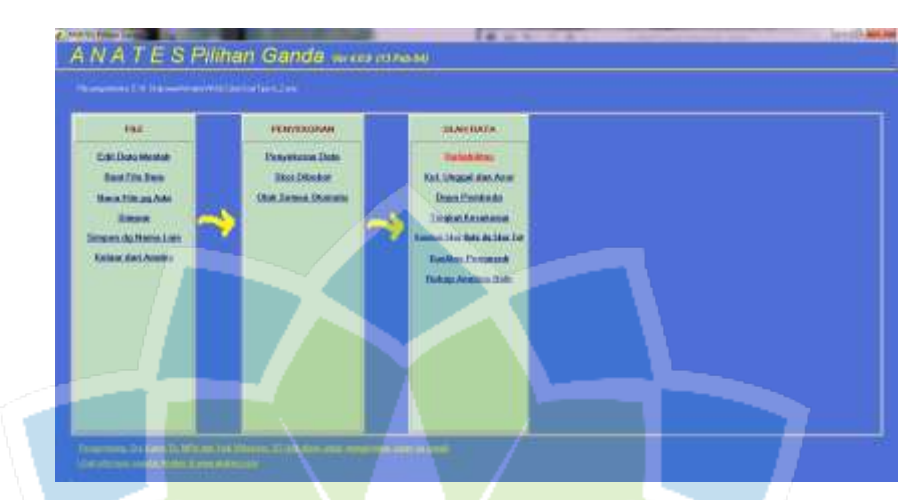

Nilai reliabilitas pada tes literasi sains tipe A dan B yang diperoleh dapat dilihat pada tabel 3.9.

Tabel 3. 9 Nilai Reliabilitas Uji Coba Soal Tipe A dan Tipe B

|                     | <b>Tipe A</b>       | <b>Tipe B</b>       |                     |
|---------------------|---------------------|---------------------|---------------------|
| <b>Reliabilitas</b> | <b>Interpretasi</b> | <b>Reliabilitas</b> | <b>Interpretasi</b> |
| 0,65                | Tinggi              | $\rm 0.81$          | Sangat Tinggi       |

#### c) Uji Daya Pembeda

Daya pembeda soal merupakan sebuah kecenderungan data sebagai pembeda antara peserta didik yang memiliki kemampuan di atas rata-rata dengan peserta didik yang memiliki kemampuan di bawah rata-rata (Arikunto, 2010). Persamaan yang digunakan untuk menguji daya pembeda ini adalah sebagai berikut.

$$
DP = \frac{S_A - S_B}{SI}
$$

(3)

Keterangan : FRSTTAS ISLAM NEGERI  $DP = Nilai daya$  pembeda  $S_A$  = Rata-rata skor peserta didik kelompok atas  $S_R$  = Rata-rata skor peserta didik kelompok bawah  $SI = Jumlah skor ideal$ 

Setelah nilai daya pembeda diperoleh, maka data diinterpretasikan sesuai dengan kriteria pada tabel 3.10.

| Nilai Daya Pembeda | <b>Kriteria Daya Pembeda</b>  |
|--------------------|-------------------------------|
| < 0.09             | Sangat buruk, tidak digunakan |
| $0,10-0,19$        | <b>Buruk</b>                  |
| $0,20 - 0,29$      | Cukup baik, perlu revisi      |
| $0,30 - 0,49$      | <b>Baik</b>                   |
| >0,50              | Sangat baik                   |

Tabel 3. 10 Kriteria Daya Pembeda

Uji daya pembeda tes literasi sains dapat dianalisis menggunakan *software*  anates sebagai berikut.

1. Instal *software* anates lalu setelah selesai buka *software* tersebut sampai muncul kotak dialog berikut.

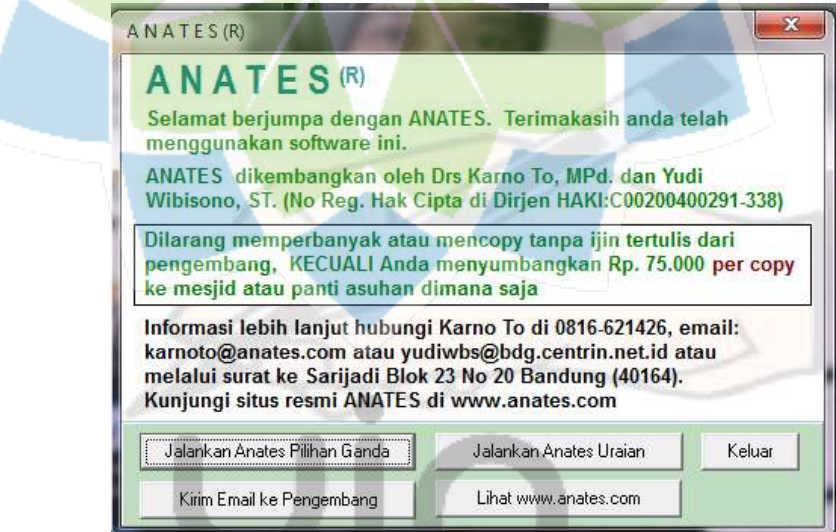

2. Pilih jalankan anates pilihan ganda karena disini kita menggunakan soal tes pilihan ganda. FRSITAS ISLA

- i

4 F R I 3. Setelah muncul kotak dialog berikut pilih Buat File Baru.

BANDUN

эt

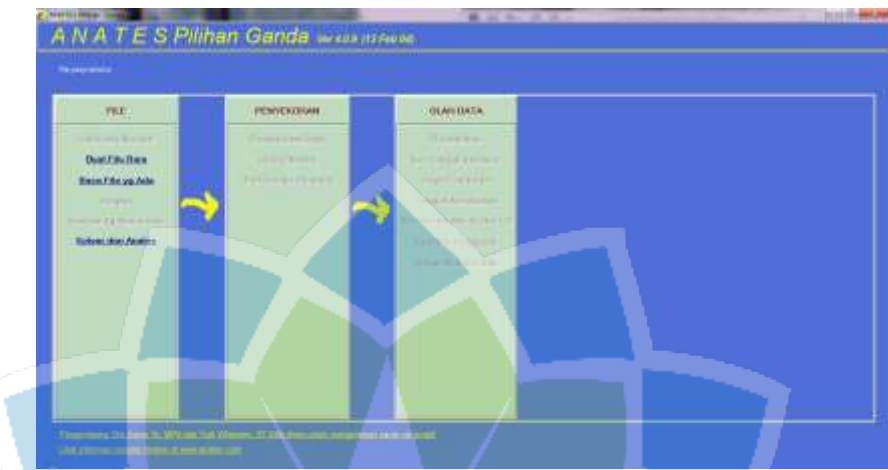

4. Mengisi jumlah subjek, jumlah butir soal dan jumlah pilihan jawaban soal yang sesuai dengan kisi-kisi tes literasi sains pada kotak dialog berikut.

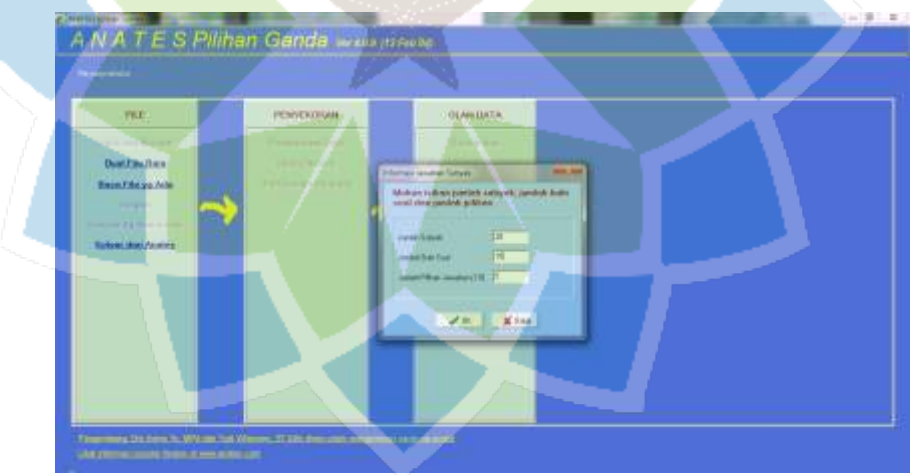

5. Maka akan terbuka lembar kerja berikut.

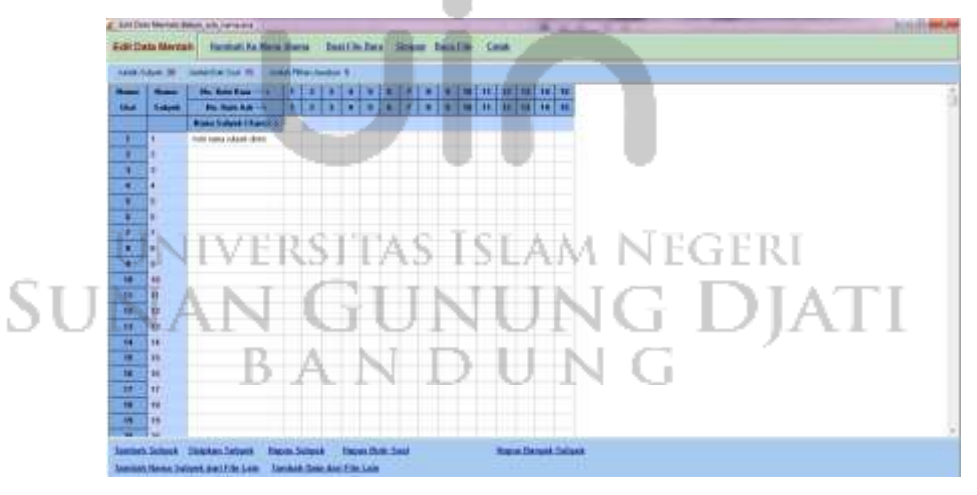

6. Mengisi nama subjek dan jawaban dari masing-masing subjek seperti berikut.

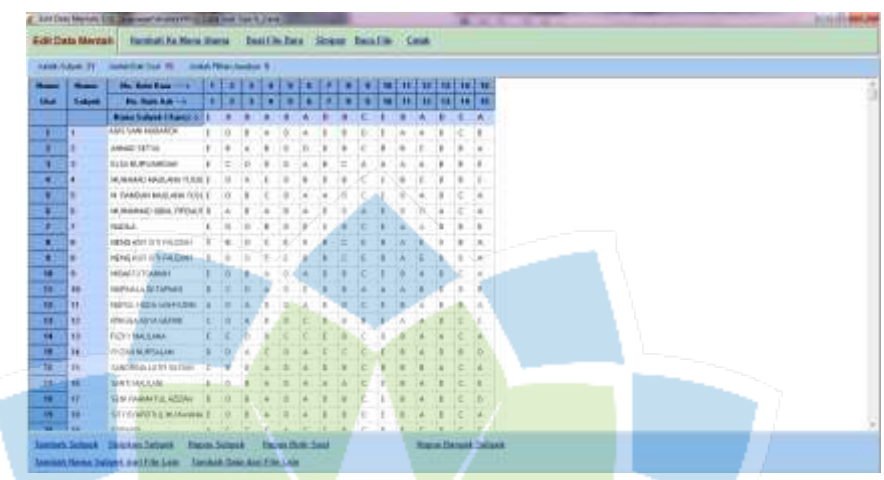

7. Memilih tombol Kembali ke Menu Utama

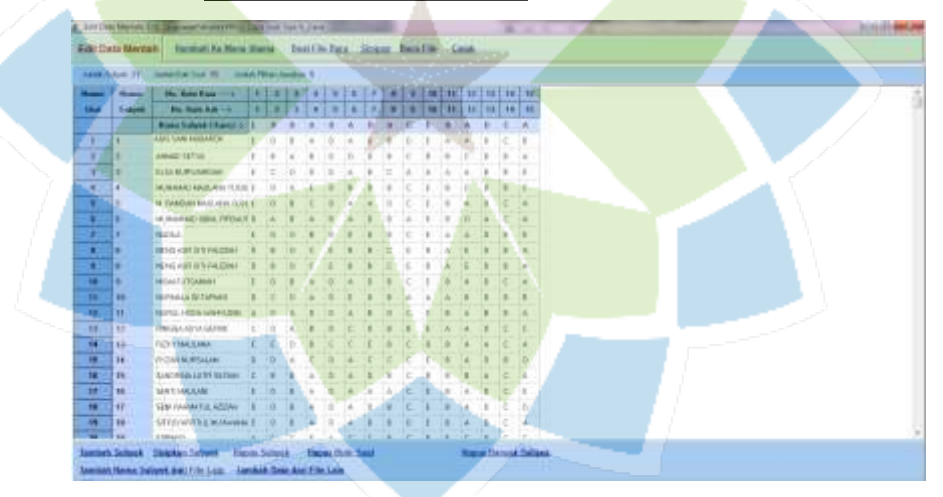

8. Lalu pilih tombol Olah Semua Otomatis, kemudian pilih kembali tombol Kembali ke Menu Sebelumnya

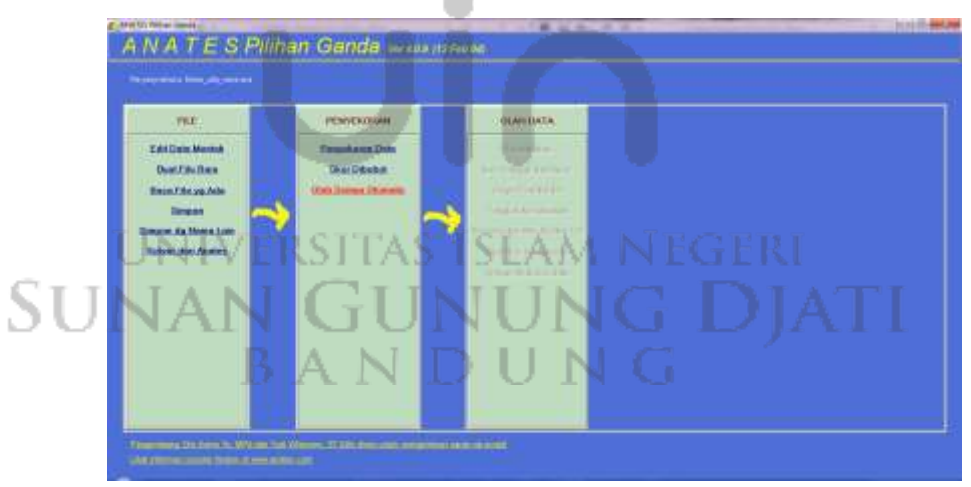

9. Lalu pilih dan klik Daya Pembeda maka akan terlihat nilai daya pembeda yang diperoleh.

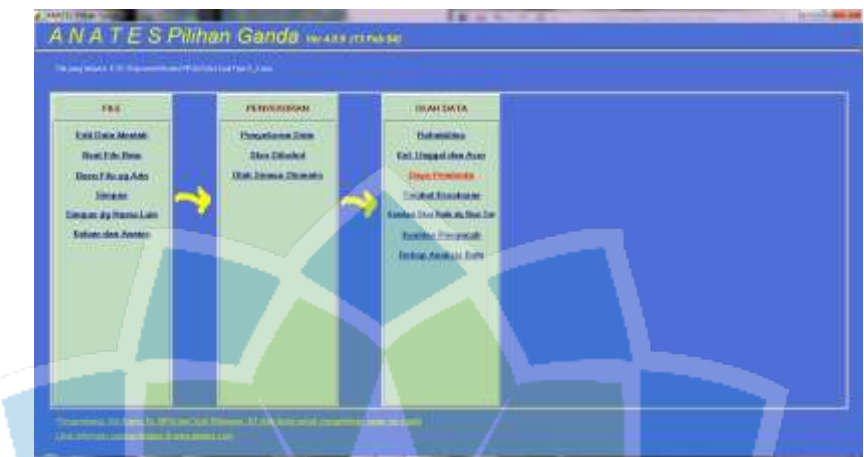

Nilai daya pembeda pada tes literasi sains tipe A dan B yang diperoleh dapat dilihat pada tabel 3.11 dan 3.12.

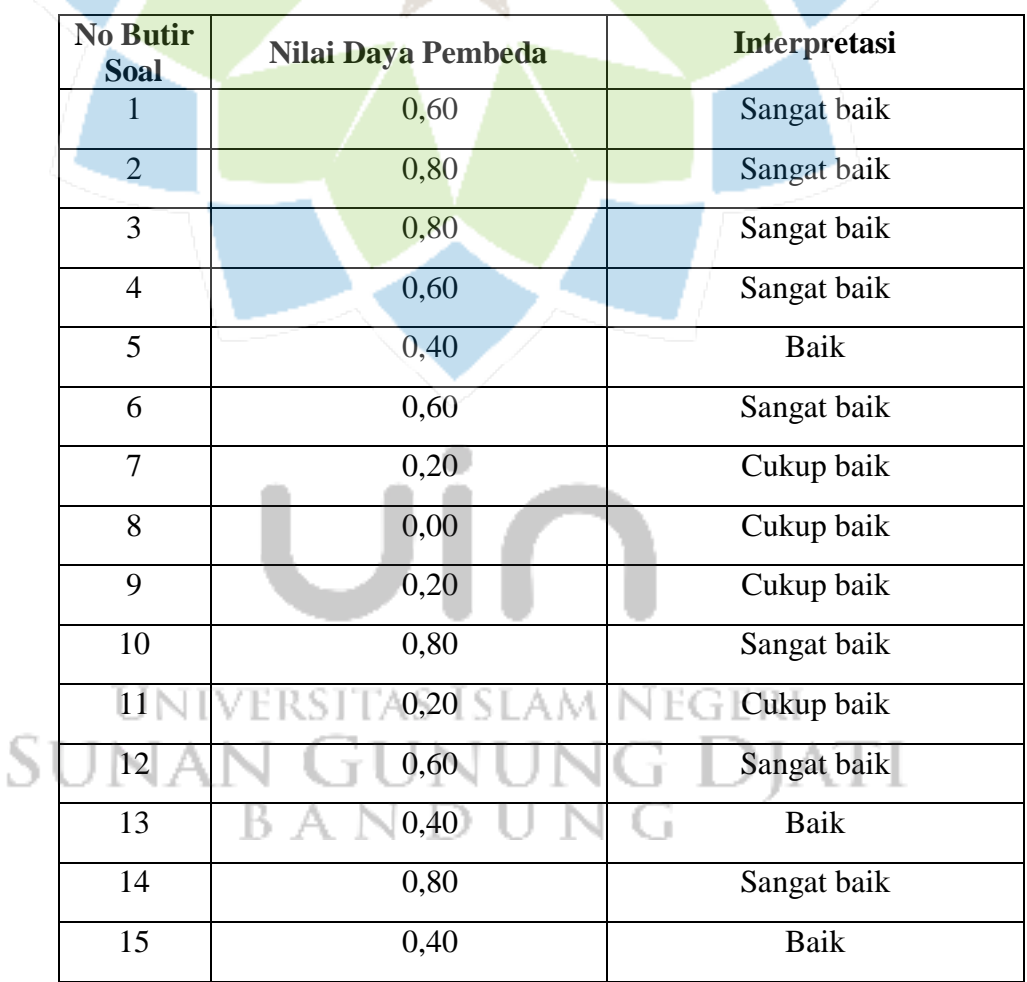

Tabel 3. 11 Nilai Daya Pembeda Uji Coba Soal Tipe A

| <b>No Butir</b><br><b>Soal</b> | Nilai Daya Pembeda | Interpretasi                  |  |
|--------------------------------|--------------------|-------------------------------|--|
| 1                              | 0,60               | Sangat baik                   |  |
| $\overline{2}$                 | 0,60               | Sangat baik                   |  |
| 3                              | 0,80               | Sangat baik                   |  |
| $\overline{4}$                 | 0,80               | Sangat baik                   |  |
| 5                              | 0,40               | <b>Baik</b>                   |  |
| 6                              | 0,60               | Sangat baik                   |  |
| $7\overline{ }$                | 0,60               | Sangat baik                   |  |
| 8                              | 0,00               | Sangat buruk, tidak digunakan |  |
| 9                              | 0,40               | <b>Baik</b>                   |  |
| 10                             | 0,40               | Baik                          |  |
| 11                             | 0,20               | Cukup baik, perlu revisi      |  |
| 12                             | 0,40               | <b>Baik</b>                   |  |
| 13                             | 0,80               | Sangat baik                   |  |
| 14                             | 0,40               | Baik                          |  |
| 15                             | 0,60               | Sangat baik                   |  |

Tabel 3. 12 Nilai Daya Pembeda Uji Coba Soal Tipe B

#### d) Tingkat Kesukaran

Untuk mengetahui tingkat kesukaran setiap butir soal pilihan ganda dilakukan dengan menginterpretasi terhadap standar tingkat kesukarannya. Persamaan tingkat kesukaran adalah sebagai berikut.

۰

$$
TK = \frac{x}{s}
$$
 **VERSTAS ISLAM NEGERI** (4)  
Keterangan **N GUNUNG D AT**  
TK = Indeks tingkat kesukaran tes bentuk pilihan ganda  

$$
X = \text{Rata-rata nilai peserta didik per butir soal}
$$
  
**S** = Skor maksimum

Setelah hasil tingkat kesukaran didapat, maka diinterpretasikan sesuai dengan kategori pada tabel 3.13.

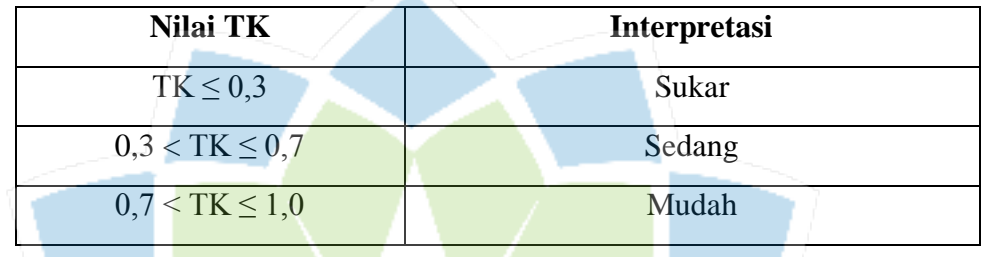

Tabel 3. 13 Interpretasi Tingkat Kesukaran (Arikunto, 2010)

Uji tingkat kesukaran tes literasi sains dapat dianalisis menggunakan *software*  anates sebagai berikut.

1. Instal *software* anates lalu setelah selesai buka *software* tersebut sampai muncul kotak dialog berikut.

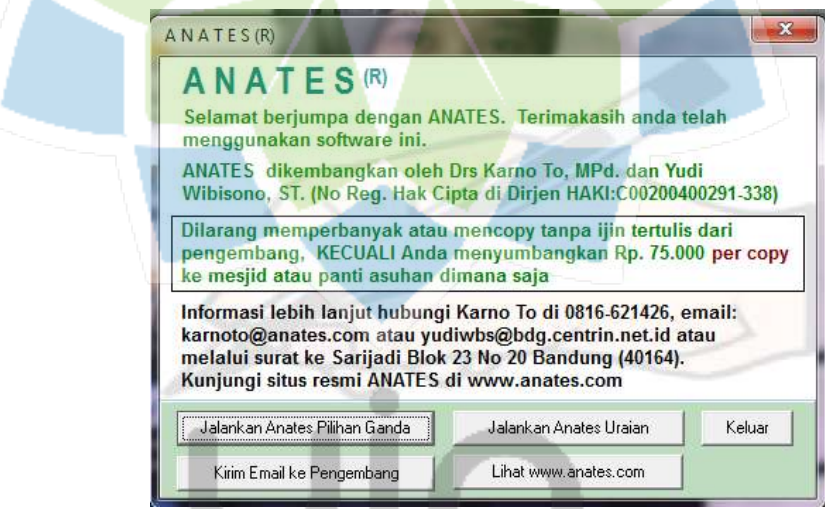

- 2. Pilih jalankan anates pilihan ganda karena disini kita menggunakan soal tes pilihan ganda.
- 3. Setelah muncul kotak dialog berikut pilih Buat File Baru.

**SUNAN GUNUNG** 5 DJATI

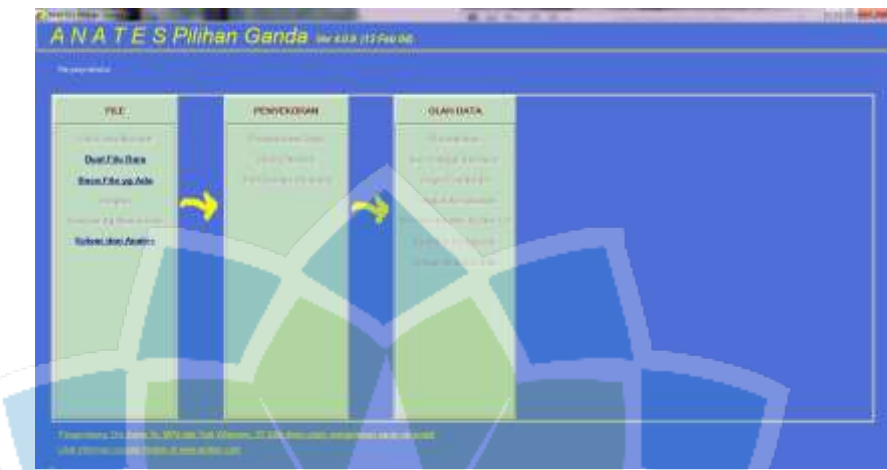

4. Mengisi jumlah subjek, jumlah butir soal dan jumlah pilihan jawaban soal yang sesuai dengan kisi-kisi tes literasi sains pada kotak dialog berikut.

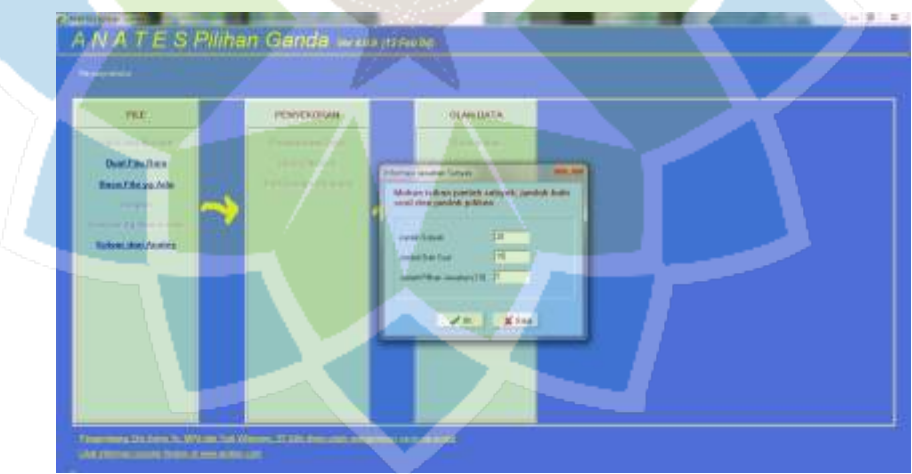

5. Maka akan terbuka lembar kerja berikut.

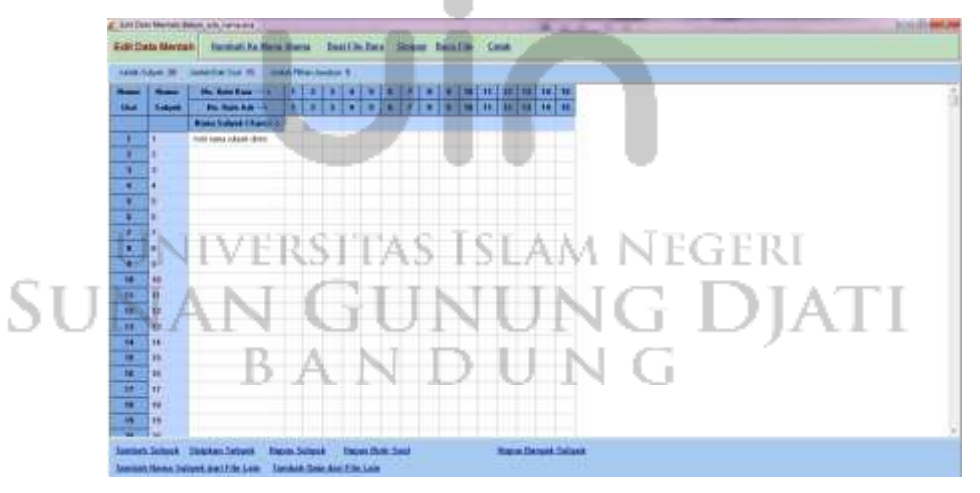

6. Mengisi nama subjek dan jawaban dari masing-masing subjek seperti berikut.

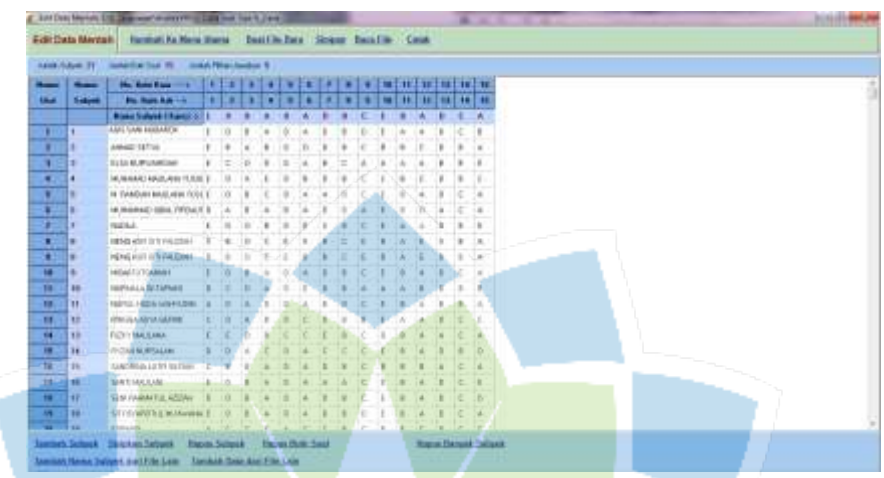

7. Memilih tombol Kembali ke Menu Utama

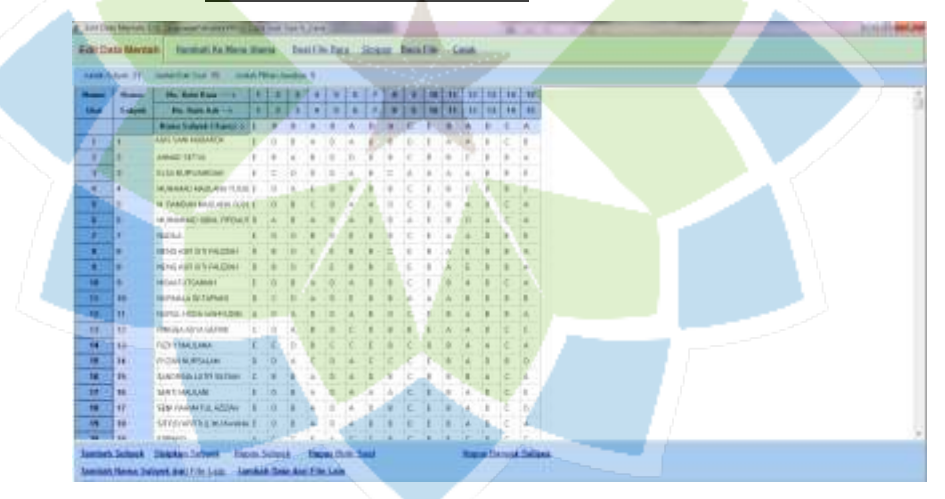

8. Lalu pilih tombol Olah Semua Otomatis, kemudian pilih kembali tombol Kembali ke Menu Sebelumnya

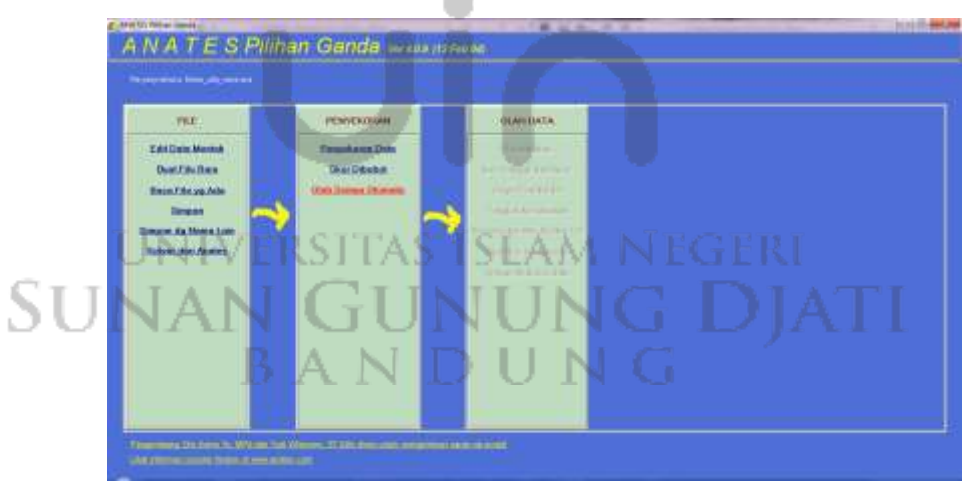

9. Lalu pilih dan klik Tingkat Kesukaran maka akan terlihat nilai daya pembeda yang diperoleh.

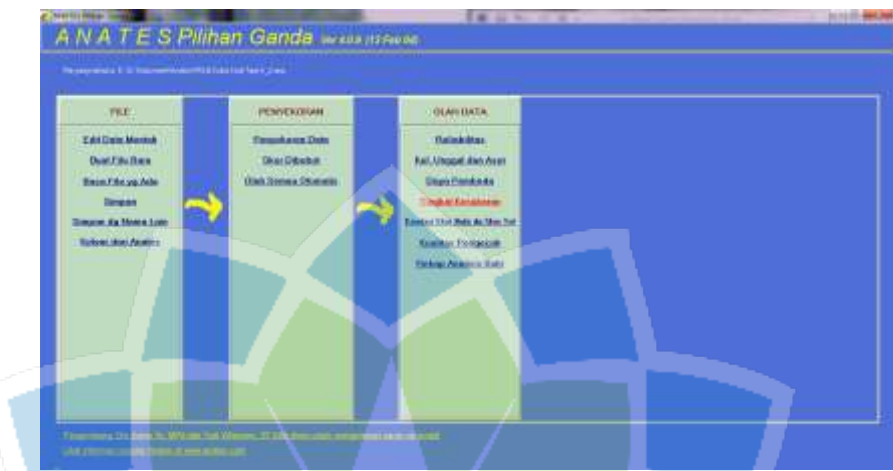

Nilai tingkat kesukaran pada tes literasi sains tipe A dan B yang diperoleh dapat dilihat pada tabel 3.14 dan 3.15.

Tabel 3. 14 Nilai Tingkat Kesukaran Uji Coba Soal Tipe A

| <b>No Butir Soal</b> | <b>Nilai TK</b> | <b>Interpretasi</b> |
|----------------------|-----------------|---------------------|
| $\mathbf{1}$         | 0,50            | Sedang              |
| $\overline{2}$       | 0,75            | Mudah               |
| 3                    | 0,25            | Sukar               |
| $\overline{4}$       | 0,55            | Sedang              |
| 5                    | 0,70            | Sedang              |
| 6                    | 0,55            | Sedang              |
| $\overline{7}$       | 0,60            | Sedang              |
| 8                    | 0,65            | Sedang              |
| 9                    | 0,70            | Sedang              |
| 10                   | 0,65            | Sedang              |
| 11                   | 0,75            | Mudah               |
| 12                   | 0,75            | Mudah               |
| 13                   | 0,70            | Sedang              |
| 14                   | 0,45            | Sedang              |
| 15                   | 0,60            | Sedang              |

| <b>No Butir Soal</b> | Nilai TK         | Interpretasi |
|----------------------|------------------|--------------|
| $\mathbf{1}$         | 0,6              | Sedang       |
| $\overline{2}$       | 0,8              | Mudah        |
| 3                    | 0,3              | Sukar        |
| $\overline{4}$       | 0,65             | Sedang       |
| 5 <sup>5</sup>       | 0,7              | Sedang       |
| $\boldsymbol{6}$     | 0,75             | Mudah        |
| $\overline{7}$       | 0,7              | Sedang       |
| 8                    | 0,5              | Sedang       |
| 9                    | 0,55             | Sedang       |
| 10                   | 0,6              | Sedang       |
| 11                   | 0,7              | Sedang       |
| 12                   | 0,7              | Sedang       |
| $13 -$               | 0,7              | Sedang       |
| $\overline{14}$      | $\overline{0,5}$ | Sedang       |
| 15                   | 0,7              | Sedang       |
|                      |                  |              |

Tabel 3. 15 Nilai Tingkat Kesukaran Uji Coba Soal Tipe B

#### **E. Teknik Analisis Data Hasil Penelitian**

Analisis data hasil penelitian yang dilakukan merupakan data yang akan menjawab rumusan masalah dan menguji hipotesis yang dijelaskan dan diolah menggunakan analisis-analisis berikut ini.

1. Analisis Lembar Validasi Ahli

Analisis lembar validasi ahli dilakukan untuk mengetahui tingkat kelayakan *ebook* berbasis *flipbook maker* dilakukan secara kualitatif dan kuantitatif. Analisis kualitatif diperoleh dari saran yang diberikan tiga validator yang terdiri dari ahli media, ahli materi dan ahli lapangan (guru mata pelajaran fisika). Sementara analisis kuantitatif diperoleh setelah mendapatkan skor data dari para validator dengan skala penilaian 1 sampai 5. Data kuantitatif dan kualitatif yang diperoleh

digunakan sebagai bahan pertimbangan dalam perbaikan *ebook* berbasis *flipbook maker.* Analisis para ahli tersebut menggunakan perhitungan validitas melalui persamaan 5 (Ernawati & Sukardiyono, 2017).

$$
Hasil = \frac{skor yang diperoleh}{skor maksimum} x100\%
$$
 (5)

Hasil skor kelayakan yang telah diperoleh lalu diinterpretasikan berdasarkan kriteria pada tabel 3.16.

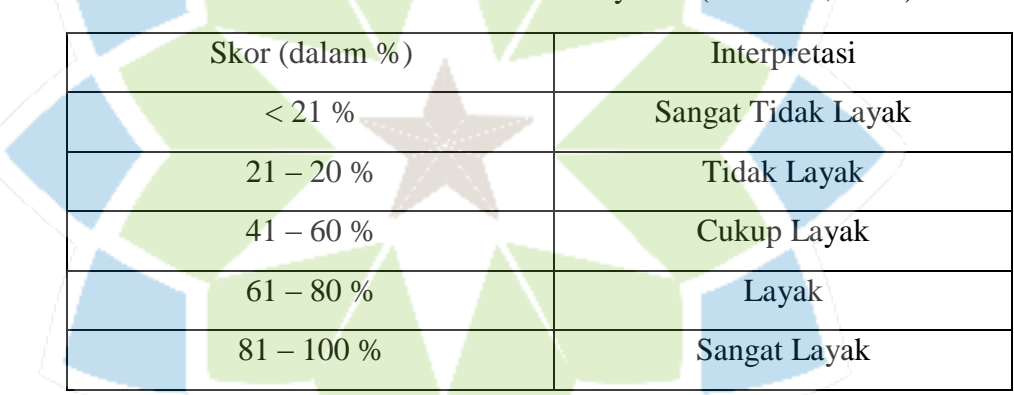

Tabel 3. 16 Kriteria Validitas Kelayakan (Arikunto, 2010)

Hasil lembar validasi yang telah diberikan oleh para ahli selanjutnya dianalisis menggunakan persamaan indeks validitas menurut Aiken. Persamaannya dapat dilihat sebagai berikut (Bashooir & Supahar, 2018).

$$
V = \frac{\sum s}{[n(c-1)]} \tag{6}
$$

Keterangan :

 $V =$  indeks kesepakatan ahli terhadap validitas butir

s =  $r - l_0$ 

r = angka yang diberikan oleh penilai EGERI  $l_0$  = angka penilaian validitas terendah n = banyaknya penilai/validator c = banyaknya kategori yang dipilih oleh ahli

Hasil yang diperoleh lalu diinterpretasi secara kualitatif untuk mengetahui kevalidan dan kelayakan media yang sudah dikembangkan berdasarkan kriteria kevalidan pada tabel 3.17.

| Rata-rata Indeks    | Kriteria Validasi   |
|---------------------|---------------------|
| V > 0.8             | Sangat Valid        |
| $0,4 \le V \le 0,8$ | Valid               |
| $\leq 0.4$          | <b>Kurang Valid</b> |

Tabel 3. 17 Kriteria Kevalidan Perangkat Pembelajaran (Mamonto et al., 2021)

#### 2. Analisis Lembar *AABTLT with SAS*

Lembar *AABTLT with SAS* digunakan untuk mengolah dan menganalisis data keterlaksanaan pembelajaran pada setiap tahapan yang terdapat pada Rencana Perangkat Pembelajaran (RPP). Lembar *student activity sheet (SAS)* dinilai oleh peneliti dari jawaban otentik para siswa terhadap sejumlah pertanyaan yang dikemukakan selama pembelajaran berlangsung. Lembar *SAS* dihitung berdasarkan rubrik penilaian pada tabel 3.18.

Tabel 3. 18 Rubrik Penilaian AABTLT with SAS (Rochman et al., 2018)

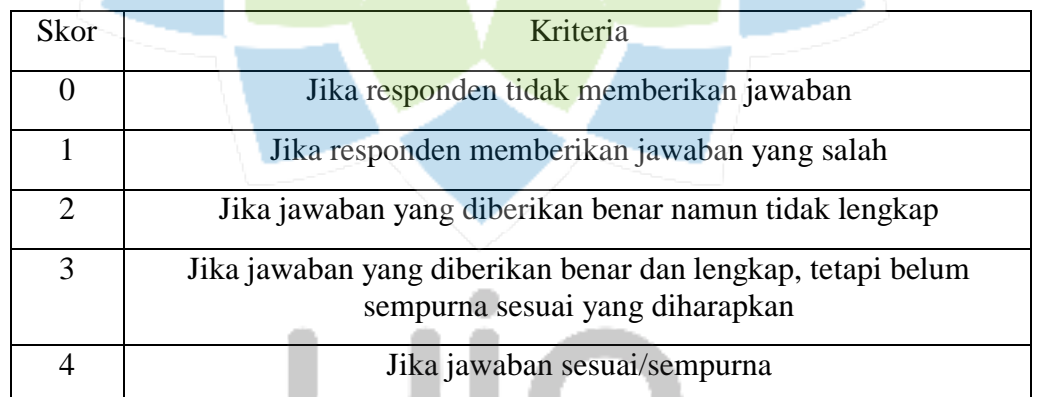

Lembar SAS yang telah diberi skor dan diakumulasi selanjutnya diolah dan dianalisis menggunakan statistik deskriptif sesuai kriteria pada tabel 3.19.

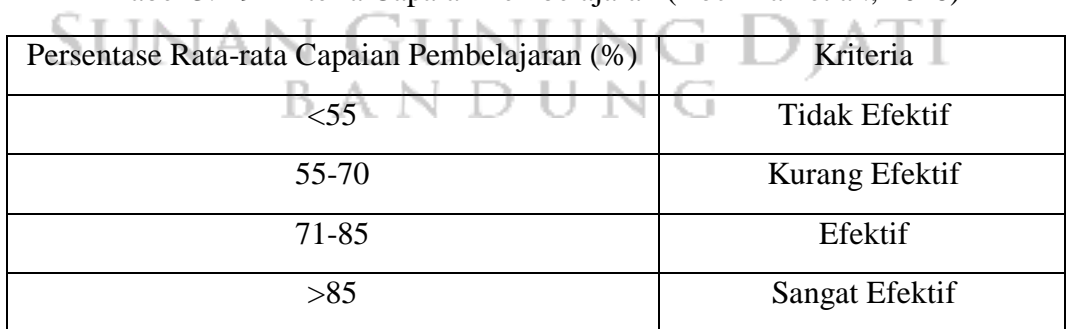

Tabel 3. 19 Kriteria Capaian Pembelajaran (Rochman et al., 2018)

$$
Persentase = \frac{skor yang diperoleh}{skor maksimum} x100\%
$$

3. Analisis Tes Literasi Sains

Analisis tes literasi sains peserta didik dilakukan terhadap tes literasi sains sebelum dan setelah penggunaan media pembelajaran *ebook* berbasis *flipbook maker* oleh peserta didik pada konteks penggunaan energi biomassa. Tes literasi sains terdiri dari 15 pertanyaan dengan skor maksimum 100 dan skor minimum 0. Analisis pengukuran tes literasi sains terlebih dahulu menentukan skor literasi sains melalui persamaan berikut.

$$
skor \text{ literasi} \text{ sains} = \frac{\text{skor} \text{ yang diperoleh}}{\text{skor} \text{ maksimum}} \text{ x100} \tag{7}
$$

Setelah menentukan skor literasi sains, maka dilakukan analisis data selanjutnya sebagai berikut.

a) Uji peningkatan (*N-gain*)

Makna dari gain berarti selisih antara nilai *pretest* dan *posttest*. Uji peningkatan digunakan untuk mengolah dan menganalisis data peningkatan literasi sains peserta didik sebelum dan sesudah penggunaan media *ebook*. Uji peningkatan (*n-gain*) menurut Meltzer dapat ditentukan dengan persamaan sebagai berikut (Ramdhani et al., 2020).

$$
g = \frac{skor\ posttest - skor\ pretest}{skor\ ideal - skor\ pretest}
$$
 (8)

Untuk kriteria penilaian skor *n-gain* dapat dilihat pada tabel 3.20.

| N-Gain              | Kategori N-gain |
|---------------------|-----------------|
| g > 0,              | Tinggi          |
| $0,3 \le g \le 0,7$ | Sedang          |
|                     | Rendah          |

Tabel 3. 20 Kategori N-Gain (Ramdhani et al., 2020)

b) Uji Normalitas

Uji normalitas merupakan bentuk pengujian data apakah data yang diperoleh berada pada sebaran normal atau tidak (Nuryadi, S.Pd.Si. et al., 2017). Uji normalitas yang digunakan pada penelitian ini yaitu uji *liliefors* dikarenakan jumlah sampel sebanyak 28 peserta didik. Prosedur uji normalitas dengan teknik *liliefors* diuraikan sebagai berikut (Ananda M.Pd. & Fadhli M.Pd., 2018).

1. Menentukan taraf signifikansi ( $\alpha = 5\%$  atau 0,05) dengan hipotesis yang akan diuji :

H<sup>o</sup> : data berdistribusi normal

 $H_1$ : data tidak berdistribusi normal

Dengan kriteria pengujian :

Jika  $L_0 = L_{\text{hitung}} < L_{\text{table}}$  maka  $H_0$  diterima

Jika  $L_0 = L_{\text{hitung}} > L_{\text{table}}$  maka  $H_0$  ditolak

- 2. Mengurutkan data dari yang terkecil sampai terbesar kemudian menentukan frekuensi kumulatif (fk).
- 3. Mengubah tanda skor menjadi bilangan baku (zi) menggunakan rumus :

$$
Zi = \frac{xi - \bar{X}}{s}
$$

Keterangan :

 $xi = skor$ 

 $\overline{X}$  = nilai rata-rata hitung (mean)

 $s =$ simpangan baku

- 4. Menentukan F (zi) menggunakan nilai luas di bawah kurva normal baku. Jika harga zi positif maka lakukan penjumlahan  $0.5 +$  harga luas di bawah kurva normal sedangkan jika harga zi negatif maka dilakukan pengurangan yaitu 0,5 – harga luas di bawah kurva normal.
- 5. Menentukan nilai S (zi) dengan cara menghitung proporsi frekuensi kumulatif berdasarkan jumlah frekuensi sebelumnya.
- 6. Menentukan selisih antara  $|F(zi) S(zi)|$  dengan mengambil harga mutlak terbesar yang disebut *Liliefors* observasi (Lo). Kemudian melihat harga *Liliefors* tabel (Lt) untuk n sebanyak jumlah sampel dan taraf signifikansi pada  $\alpha = 0.05$ .
- 7. Jika harga Lo lebih kecil dari harga Lt maka pengujian data berasal dari sampel yang berdistribusi normal dan sebaliknya.

#### c) Uji Hipotesis

Uji hipotesis digunakan untuk menguji kevalidan diterima tidaknya sebuah hipotesis dari suatu populasi sampel (Nuryadi, S.Pd.Si. et al., 2017). Uji hipotesis yang digunakan yaitu *t-test* ketika sebuah hipotesis berdistribusi normal. Uji *t-test* digunakan ketika mencari nilai thitung. Langkah-langkahnya dijelaskan sebagai berikut (Ananda M.Pd. & Fadhli M.Pd., 2018).

- 1. Membuat tabel data penelitian
- 2. Mencari mean deviasi menggunakan persamaan :

$$
MD = \frac{\sum D}{N}
$$

3. Mencari nilai t<sub>hitung</sub> menggunakan persamaan :

$$
t_{\text{hitung}} = \frac{M_d}{\sqrt{\sum_{d} X_d^2}}
$$

2  $\overline{n(n-1)}$ 

#### Keterangan :

d = selisih skor *pretest* dan *posttest*  $Md = Nila<sub>i</sub> rata-rata dari gain (d)$  $X_d$  = deviasi skor gain terhadap rata-rata ( $X_d = d - M_d$ )  $X_d^2$  = kuadrat deviasi skor gain terhadap rata-rata n = banyaknya sampel Kriteria pengujian :

Jika t<sub>hitung</sub>  $\geq t_{\text{table}}$  maka H<sub>a</sub> diterima dan H<sub>o</sub> ditolak

Jika t<sub>hitung</sub>  $\leq t_{\text{table}}$  maka H<sub>a</sub> ditolak dan H<sub>o</sub> diterima

## **F. Tempat dan Waktu Penelitian**

1. Tempat penelitian

Penelitian ini dilaksanakan di MA Al-Mukhtariyah Mande yang beralamat di Jalan Pesantren Mande Rt. 04 Rw. 05 No. 06 Desa Mekarmukti Kec. Cihampelas Kab. Bandung Barat. Sekolah tersebut dipilih dikarenakan belum adanya pengembangan media *ebook* berbasis *flipbook maker* untuk meningkatkan literasi sains peserta didik pada konteks energi biomassa.

2. Waktu penelitian

Waktu penelitian yang digunakan dalam pengembangan media *ebook* berbasis *flipbook maker* pada konteks penggunaan energi biomassa untuk meningkatkan literasi sains pada semester genap tahun 2021/2022 dari bulan Februari-April 2022.

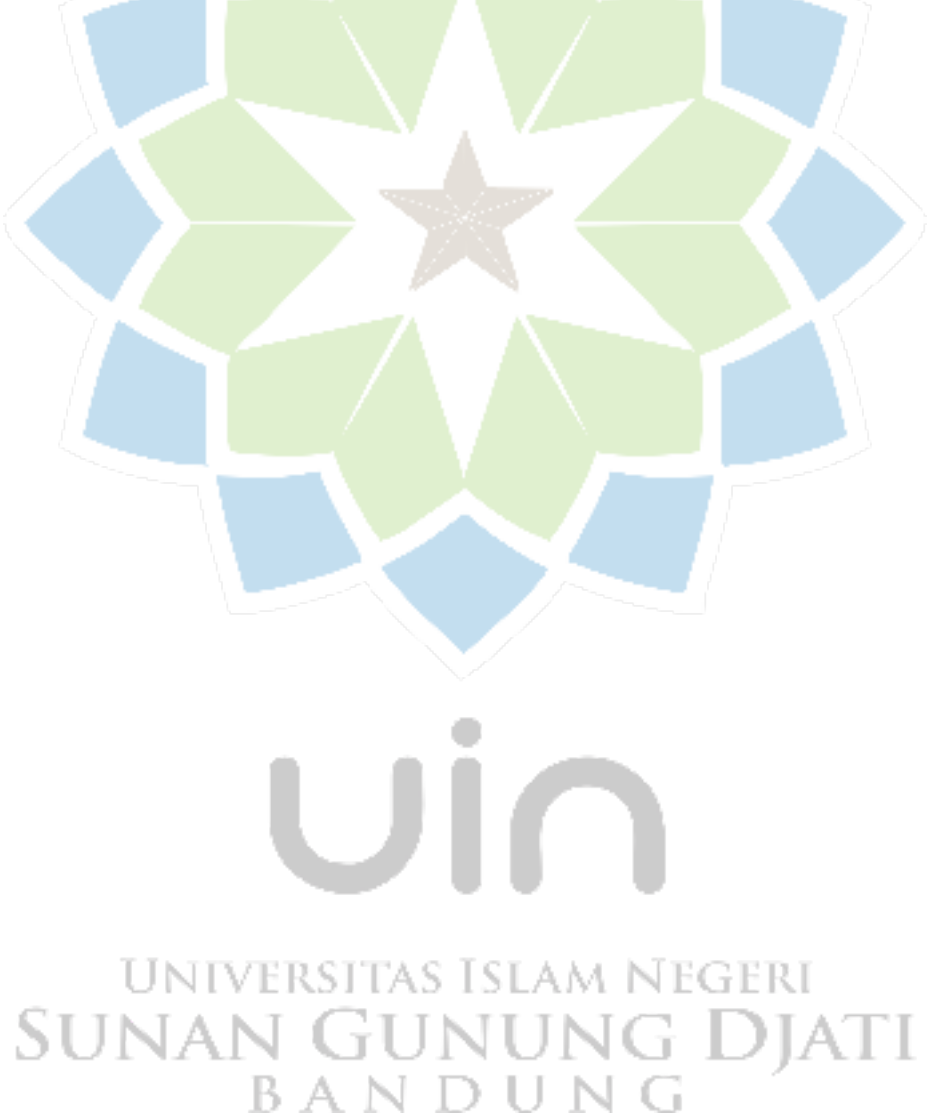